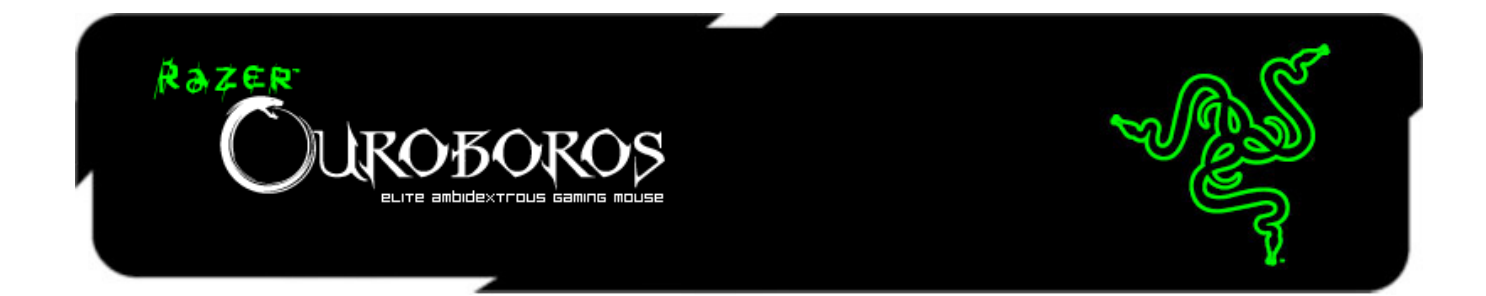

Razer Ouroboros 左右開弓無線遊戲滑鼠,是一個擁有大量致命性功能,足以擊敗 對手的可怕武器。

這款滑鼠針對喜好雙手左右開弓的遊戲玩家所設計,提供完全客製化的人體工學 設定,可調整拱形的腕靠區,適合各種手掌尺寸使用;而兩片交換式側板,讓您 能隨時使用最喜愛的握姿。長時間玩遊戲、對戰也不覺疲累,還能維持舒適性, 而你的敵人早就體力不支,累趴倒在地上。

## 目錄

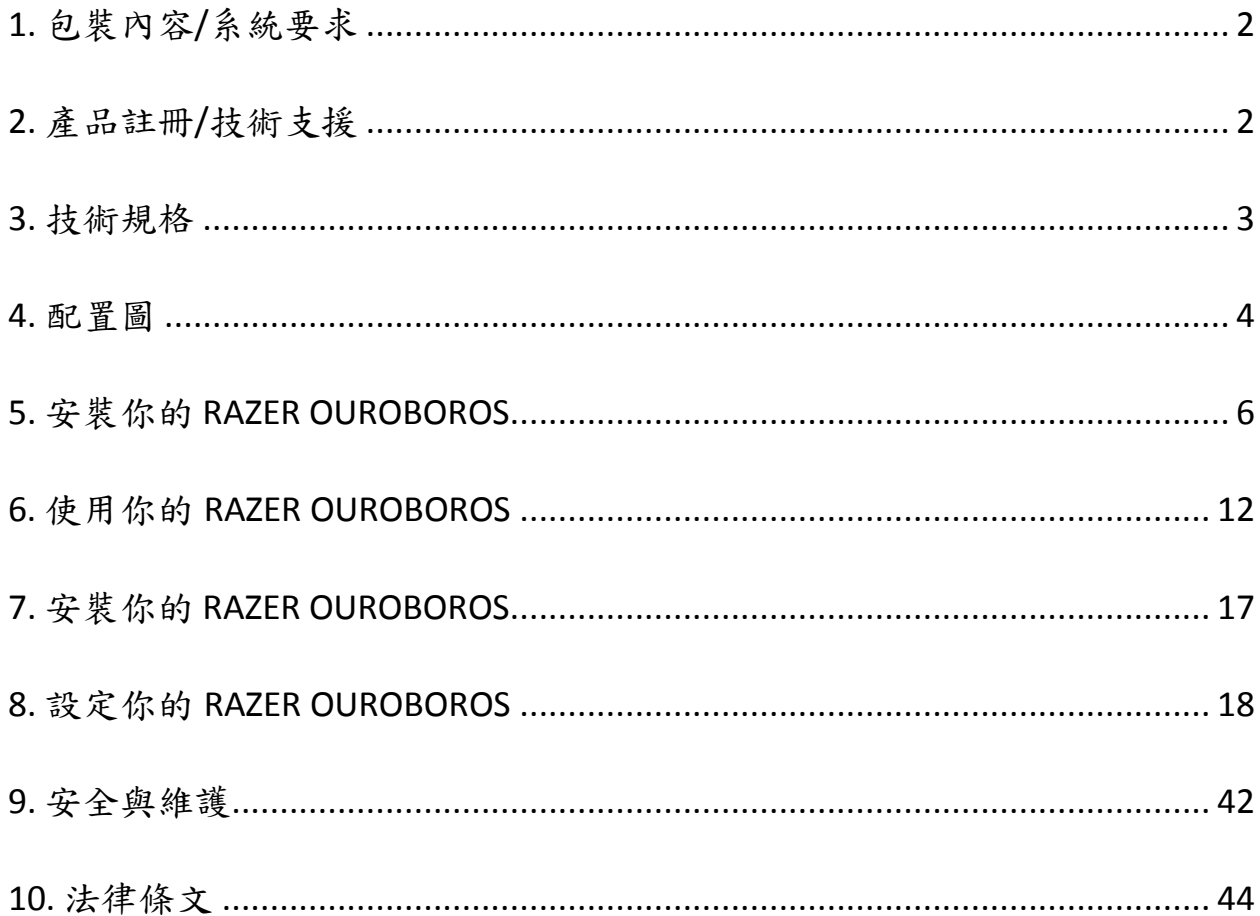

## <span id="page-2-0"></span>**1.** 包裝內容**/**系統要求

### 包裝內容

- Razer Ouroboros Elite 電競滑鼠
- 4片側鍵面板
- AA 鎳氫充電電池
- 充電座
- USB 連接線
- 快速使用手冊
- 進階使用手冊
- 螺絲起子(僅限美國型號)

### 系統需求

- 內建USB 2.0埠的PC或MAC
- Windows® 8 / Windows® 7 / Windows Vista® / Windows® XP (32-位元) / Mac OS X (10.6-10.8)
- 網際網路連線
- 至少 100MB 的硬碟空間

### <span id="page-2-1"></span>**2.** 產品註冊**/**技術支援

### 產品註冊

● 請至 [www.razerzone.com/registration](http://www.razerzone.com/registration/) 網站,於線上註冊產品。

### 技術支援

您將享有:

- 製造商的 2 年有限保固。
- [www.razersupport.com](http://www.razersupport.com/)的免費線上技術支援。

### <span id="page-3-0"></span>**3.** 技術規格

- 完全客製化的人體工學設計,符合各種手掌尺寸及握姿
- 8200dpi 4G 雷射感測器
- 電競級無線技術,附底座
- 搭載 Razer Synapse 2.0 軟體
- 11 個可自編輯的 Hyperesponse 按鍵
- 1000Hz Ultrapolling
- 每秒達 200 吋/50g 的加速能力
- 尺寸 (概略值): 122mm 134mm/ 4.80" 5.39" (長) x 71mm / 2.80" (寬) x 42mm / 1.65" (高)
- 約略重量: 147g/0.32lbs
- 電池使用壽命:(概略值)12 小時(連續使用)

## <span id="page-4-0"></span>**4.** 配置圖

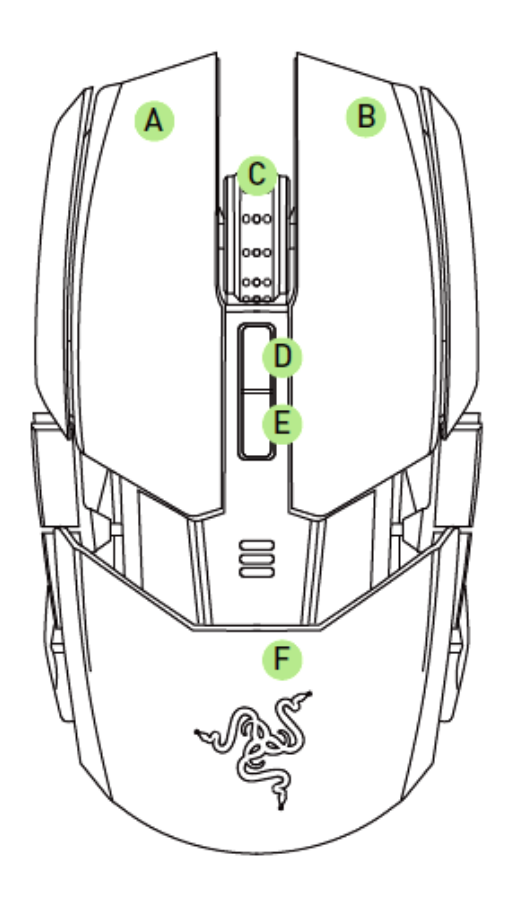

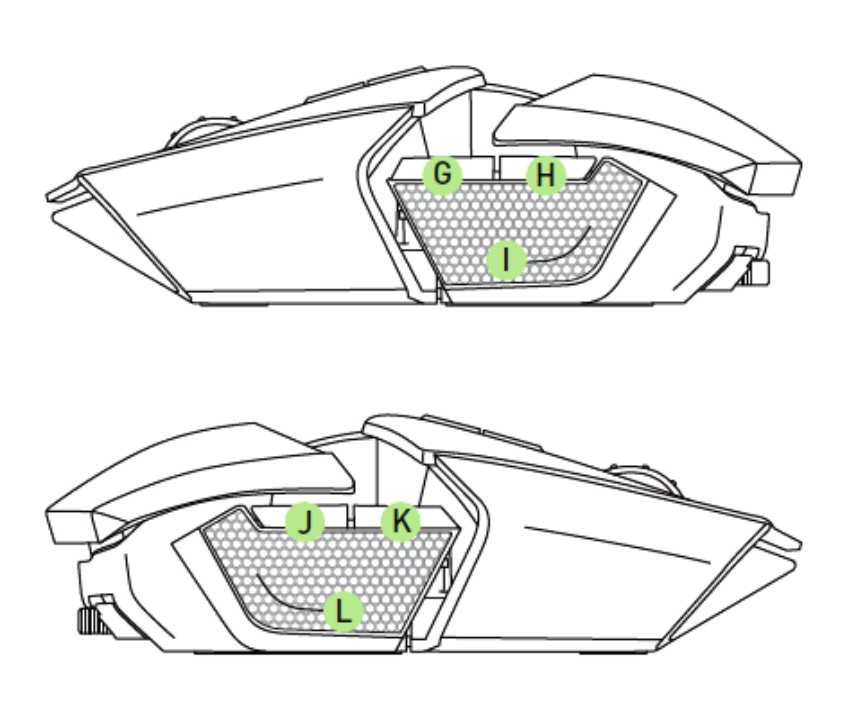

- A. 左滑鼠鍵
- B. 右滑鼠鍵
- C. 滾輪
- D. 靈敏度分段調升
- E. 靈敏度分段調降
- F. 可調式手掌墊及後面板

G. 滑鼠鍵 7 H. 滑鼠鍵 6 I. 左扳機 J. 滑鼠鍵 9 K. 滑鼠鍵 10 L. 右扳機

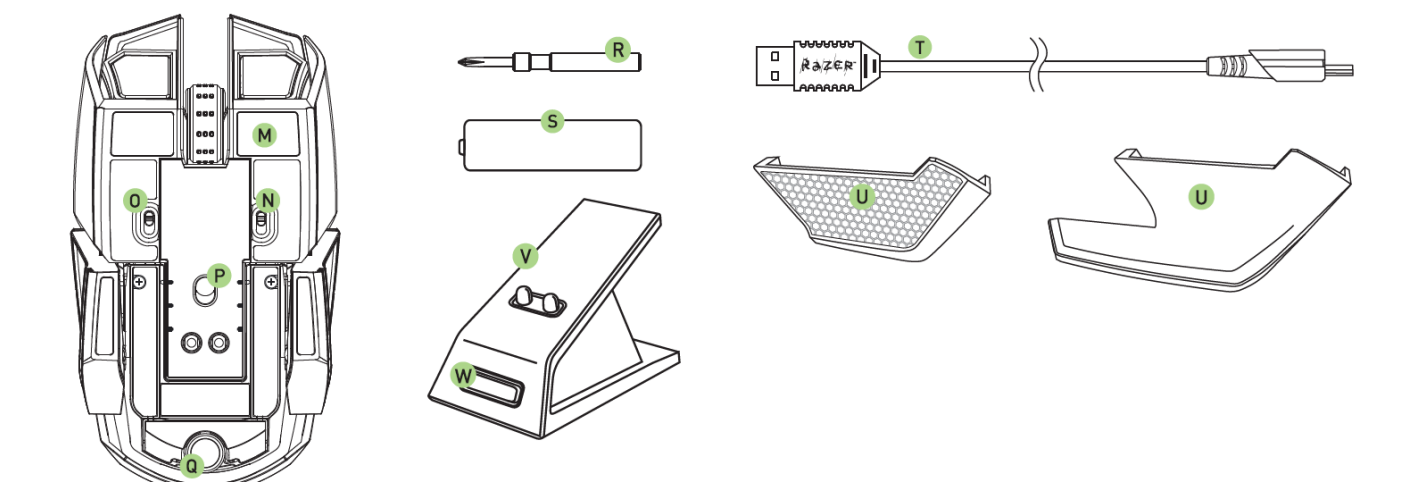

- M. Ultraslick 滑鼠腳墊
- N. 左扳機開關
- O. 右扳機開關
- P. 8200dpi 4G 雷射感測器
- Q. 傾斜滾輪\*
- R. 螺絲起子(僅限美國型號)
- S. AA 鎳氫充電電池
- T. USB 連接線
- U. 可互換的側鍵板
	- 手指放置面板
	- 指握板
- V. 充電座
- W. 配對鍵

\*對於非美國版產品,此處也是後方面板調整按鈕。

## <span id="page-6-0"></span>**5.** 安裝你的 **RAZER OUROBOROS**

### 插入電池–美國版限定

1. 將滑鼠反轉,逆時針旋轉每個螺絲。 注意:螺絲無法取下,且過度擰緊可能造成裝置的損壞。

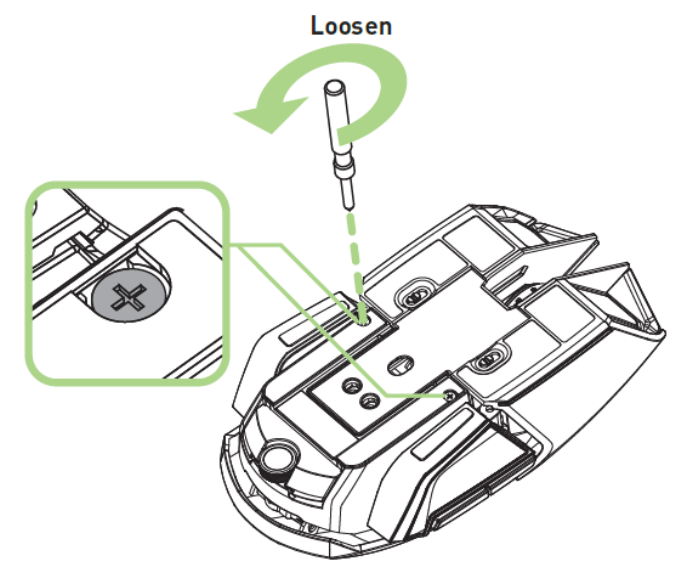

2.拉動後方面板並移除。

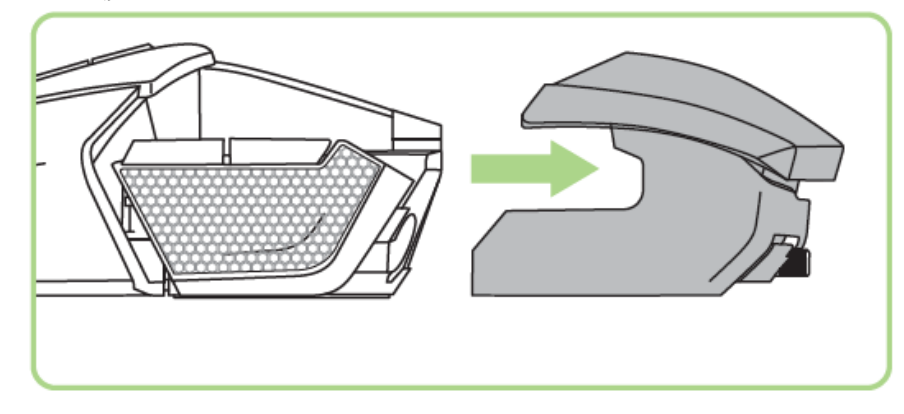

3. 將電池蓋向上推起,再向後拉開。.

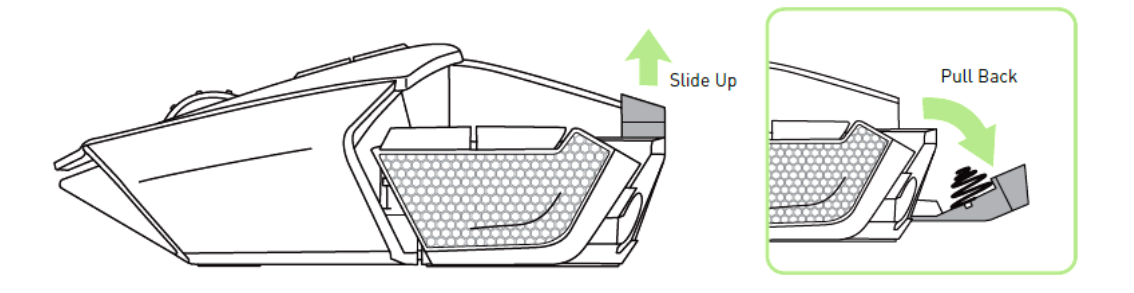

4. 將電池裝入電池槽,再蓋上電池蓋。

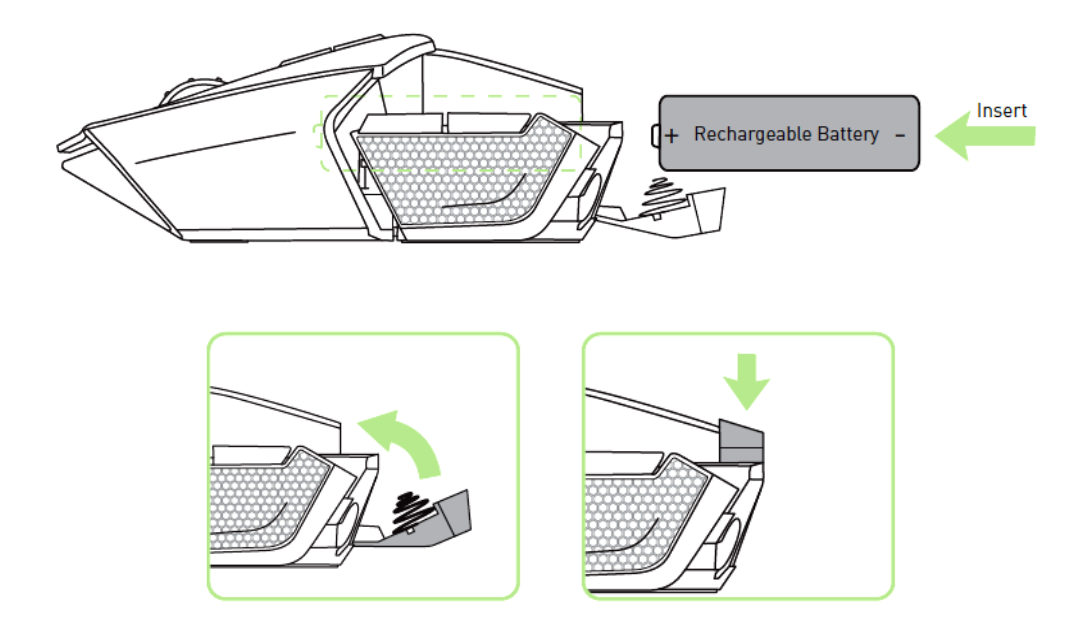

5. 重新將後方面板裝上滑鼠。

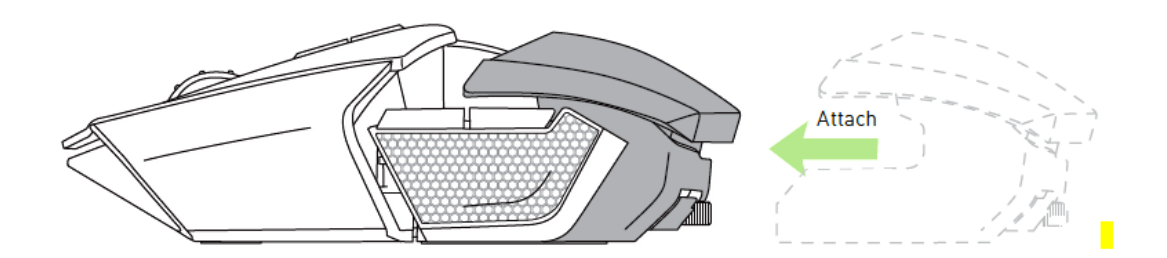

6. 順時針旋轉將每個螺絲鎖至定位 注意:螺絲無法取下,且過度擰緊可能造成裝置的損壞。

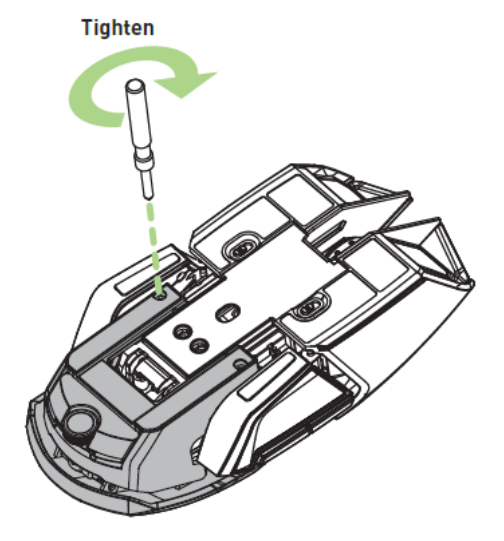

## 插入電池–僅限美國版以外

1.按下後方面板調整按鈕並取下後方面板。

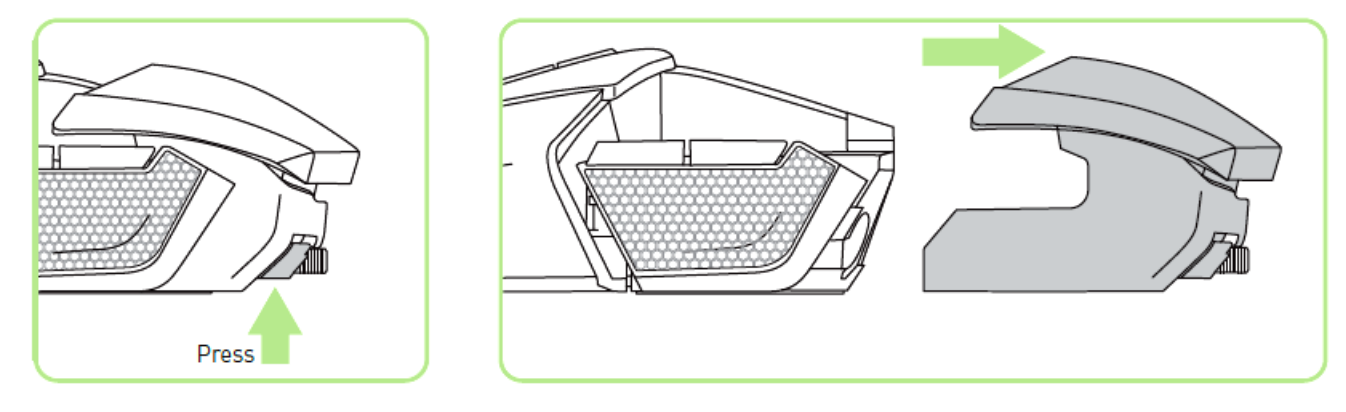

2. 將電池蓋向上推起,再向後拉開。

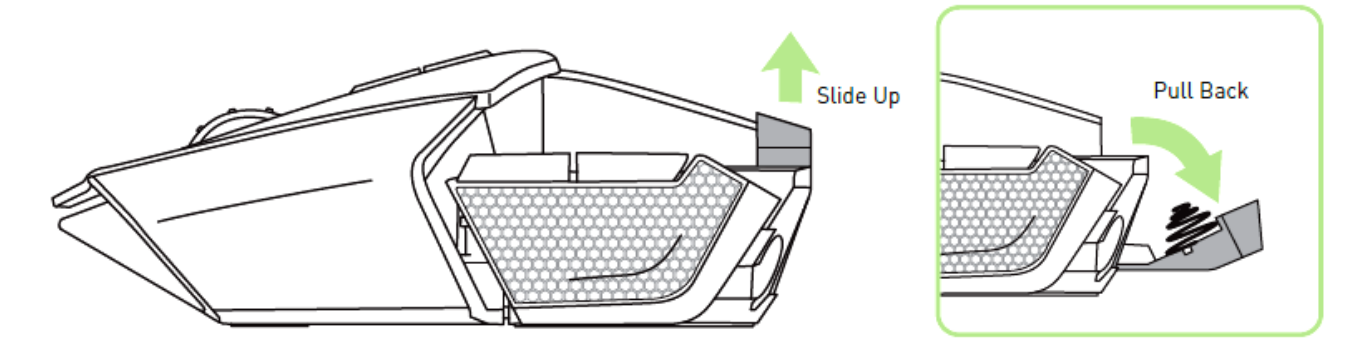

3. 將電池裝入電池槽,再蓋上電池蓋。

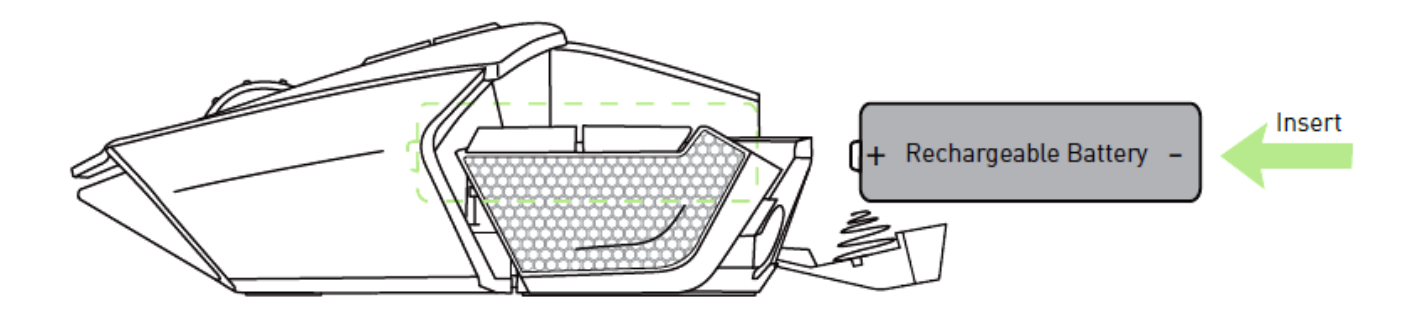

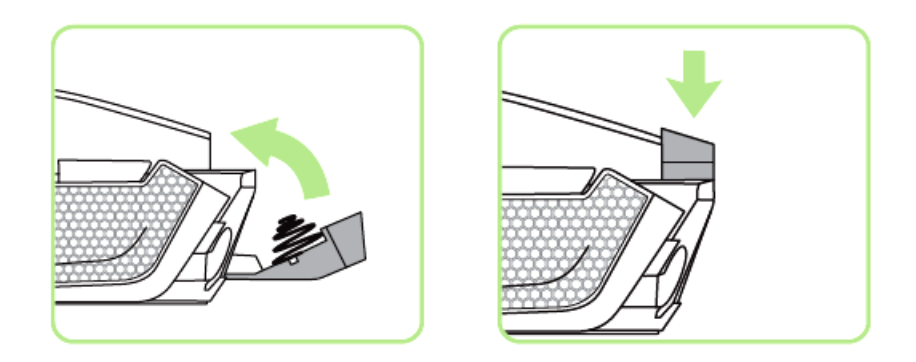

4. 重新將後方面板裝上滑鼠。

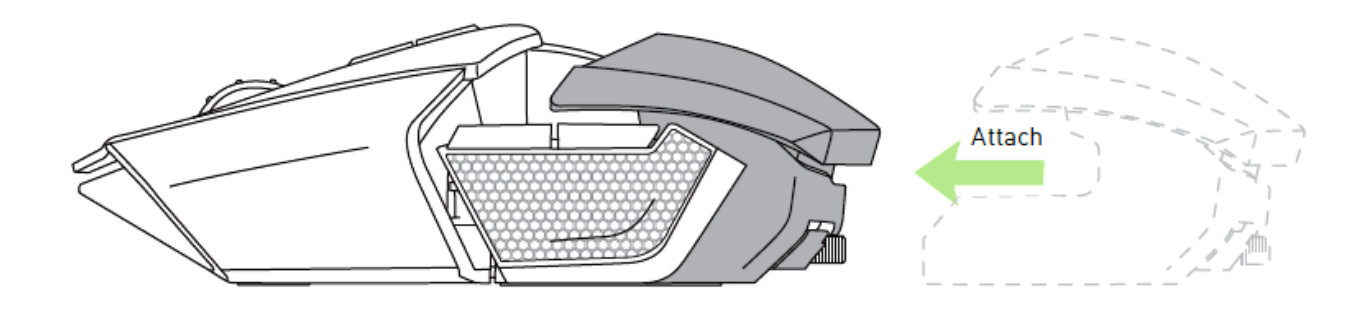

為 *RAZER OUROBOROS* 充電

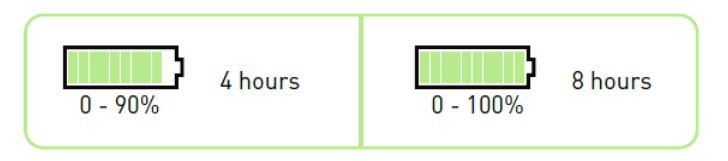

為了獲得最佳使用效果,首次使用Ouroboros請先充電8小時。完全耗盡的電池可 於約4小時內充至90%電量,而8小時則可完全充滿100%電量。Razer Ouroboros需 要連接能在電池充電過程中提供足夠電力的 USB 埠。若連接未供電的USB集線 器,或位於某些鍵盤或其他周邊裝置上未供電的USB埠,Razer Ouroboros的充電過 程可能會受到影響。30天以上未使用 Razer Ouroboros 的電池時,請確定將電池充 滿電。長時間不使用時,我們建議從滑鼠取下充電過的電池,防止電池因過度放 電而損壞。若長時間不使用滑鼠,則需要在使用前將電池充電。

### 無線模式

1. 將 USB 連接線插入充電座與電腦。

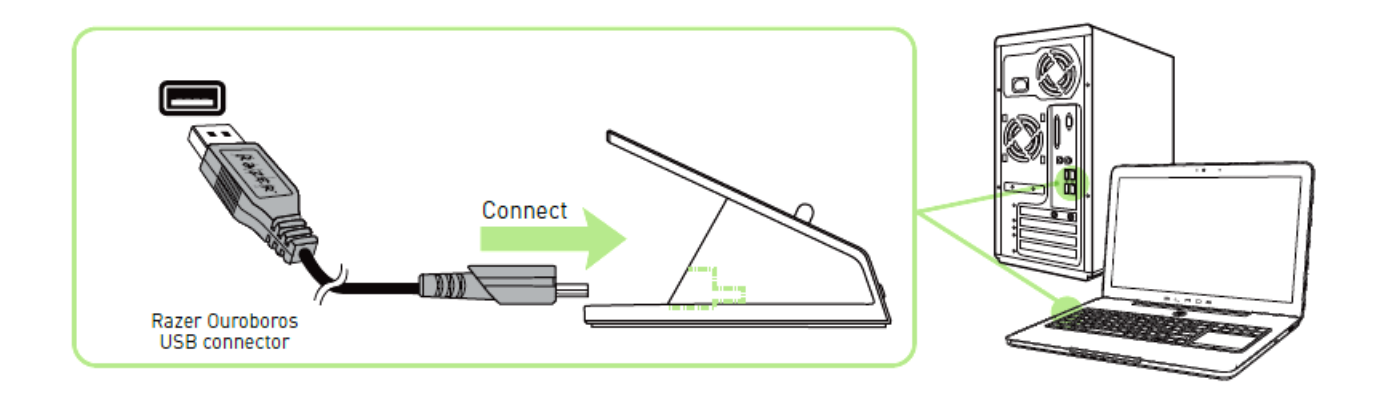

2. 同時按下配對鍵與滑鼠鍵 7、6、9 及 10 。

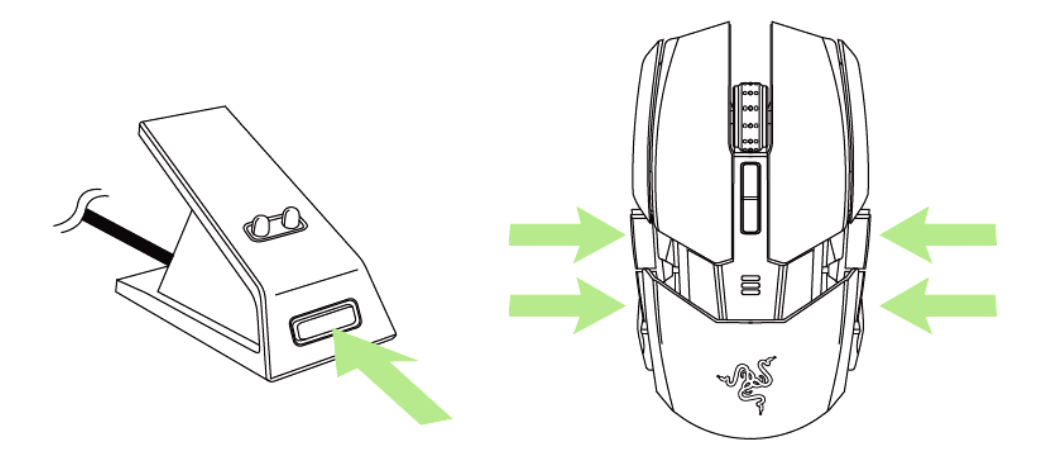

3. 滑鼠與充電座上的指示燈將開始閃爍,表示配對進行中。滑鼠與充電座上的指 示燈停止閃爍時,即可開始使用滑鼠。

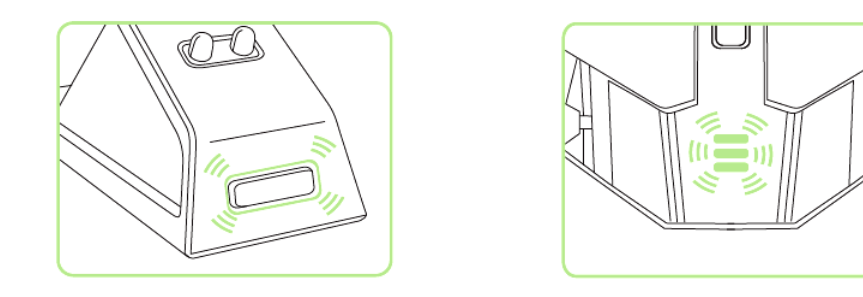

4. 若要在無線模式下為滑鼠充電,僅需將本裝置放置於充電座上。

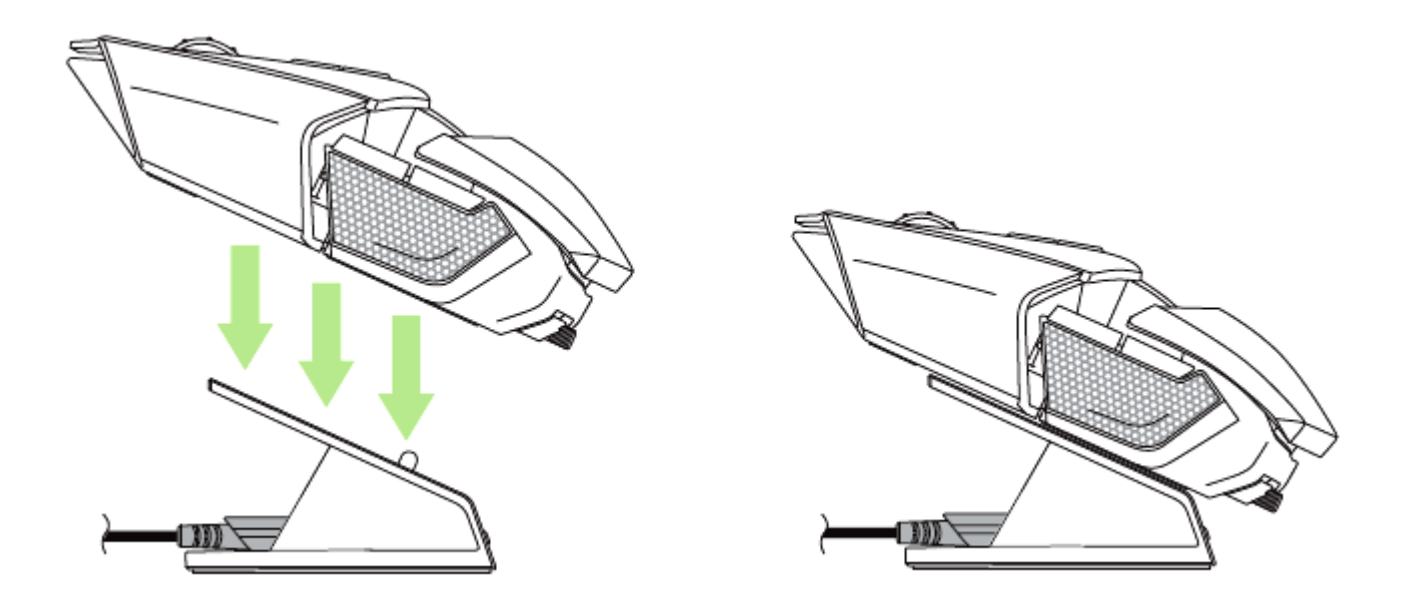

有線/充電模式

將 USB 連接線插入滑鼠與電腦。

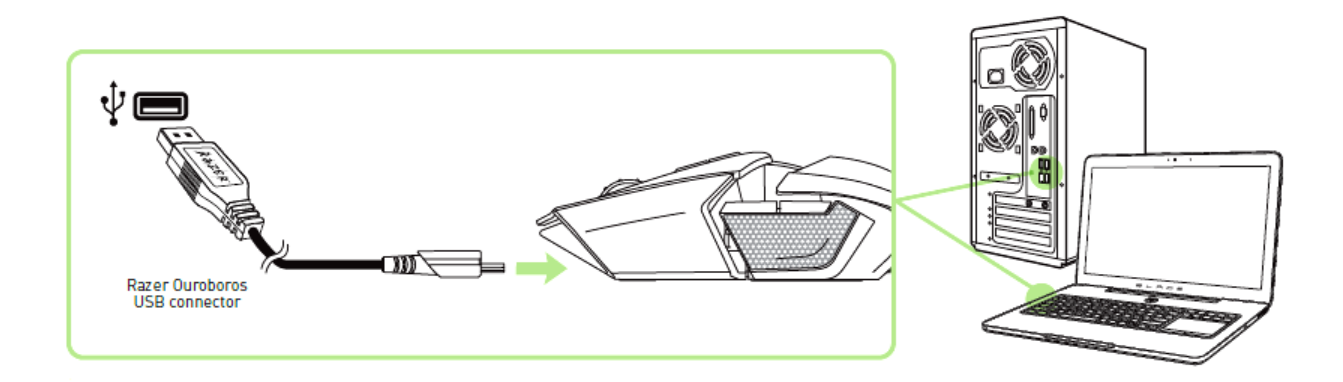

即可開始使用滑鼠,電池並將自動開始充電。

## <span id="page-12-0"></span>**6.** 使用你的 **RAZER OUROBOROS**

同時按住這些鍵3秒即可開機,或同時按住5秒關機。

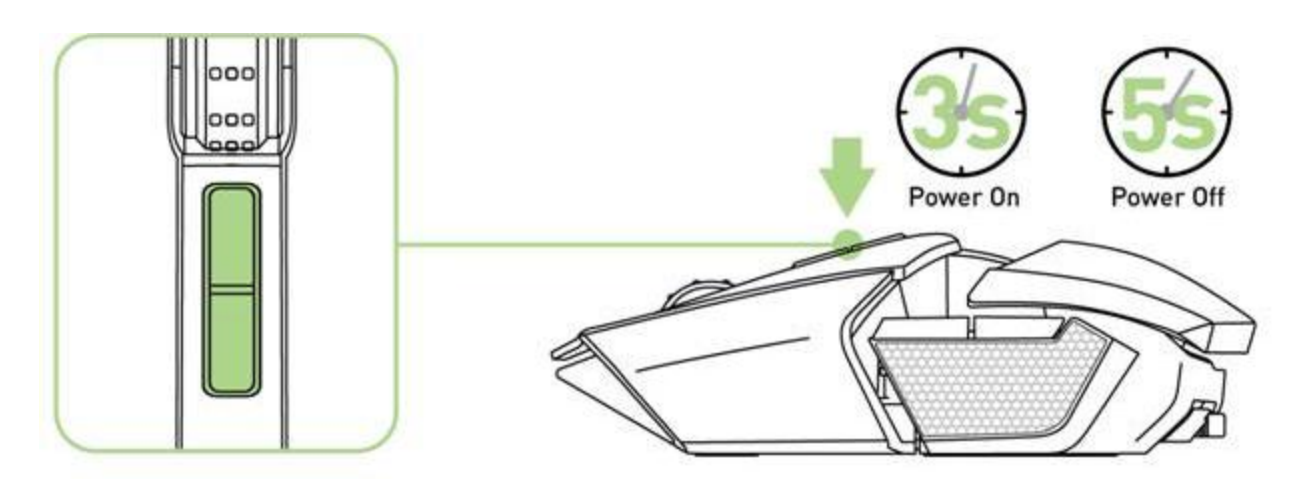

### 調整手掌墊

使用傾斜滾輪將手掌墊調高/調低。逆時針旋轉傾斜滾輪,即可降下手掌墊。順 時針旋轉傾斜滾輪,即可升起手掌墊。

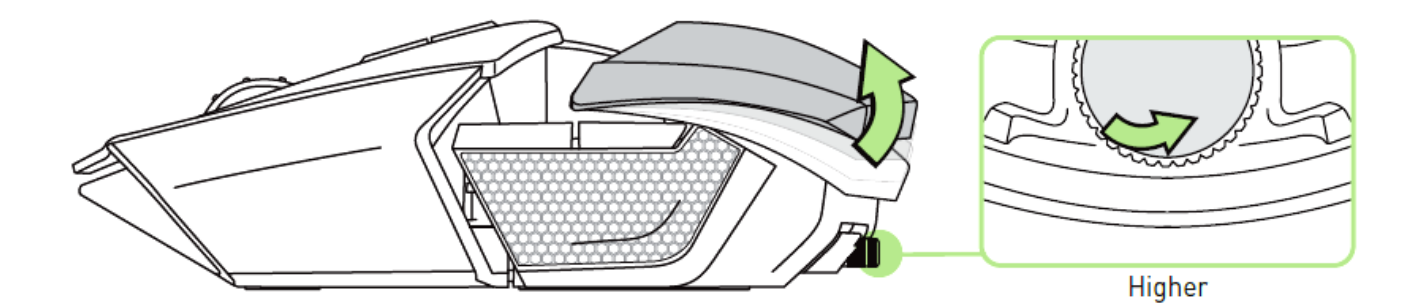

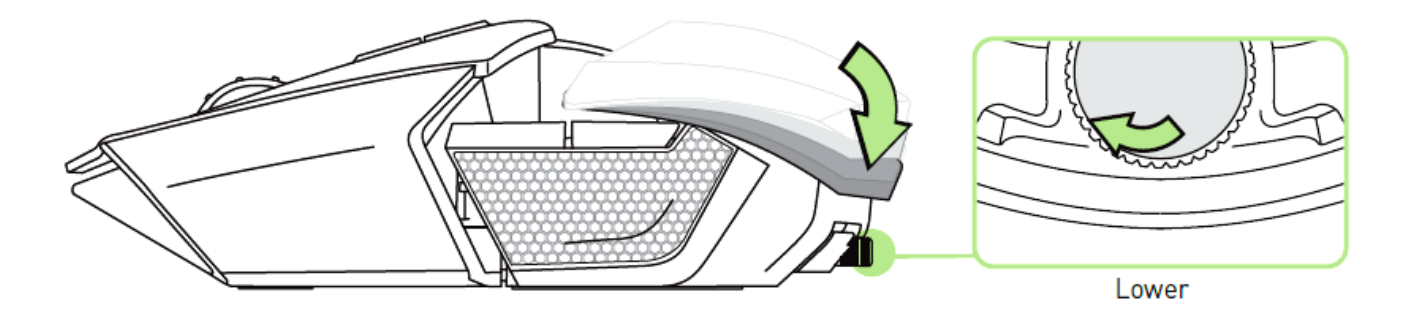

## 延長後方面板–僅限美國版型號

1.將滑鼠反轉,並逆時針旋轉每一個螺絲。 注意:螺絲無法取下,且過度擰緊可能造成裝置的損壞。

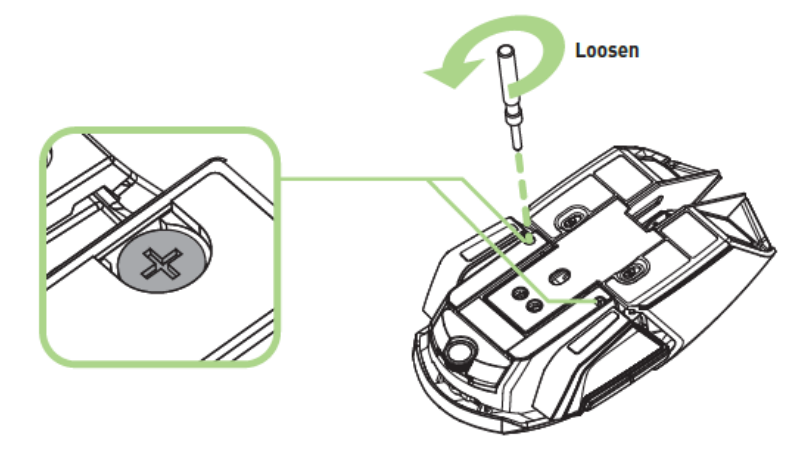

2.使用滑鼠下方的引導指標設定您的滑鼠長度。

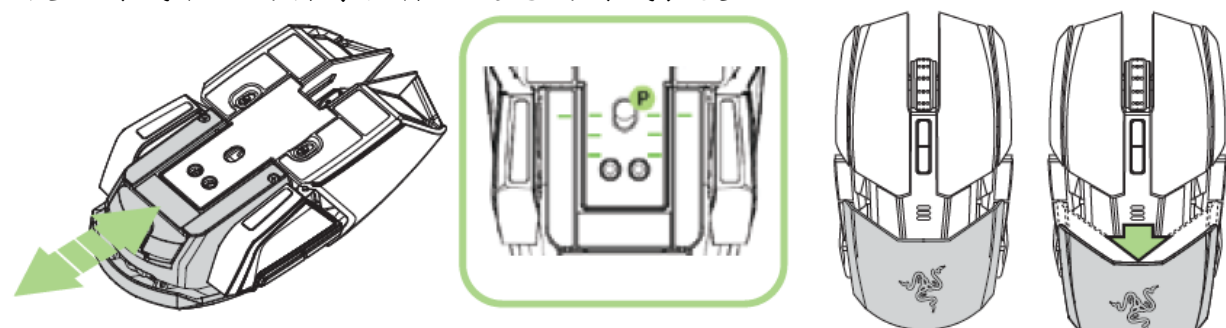

3. 將每個螺絲順時針旋轉並鎖至定位。

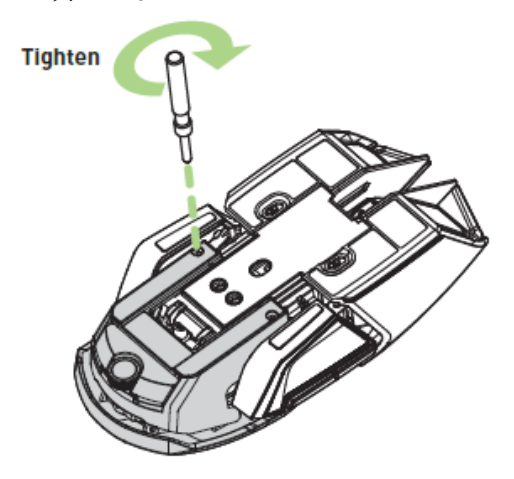

## 延長後方面板–僅限非美國版型號

1. 按住後方面板鍵解鎖。

2. 横推後方面板,進行調整。

3. 放開後方展開鍵,將面板鎖住固定。

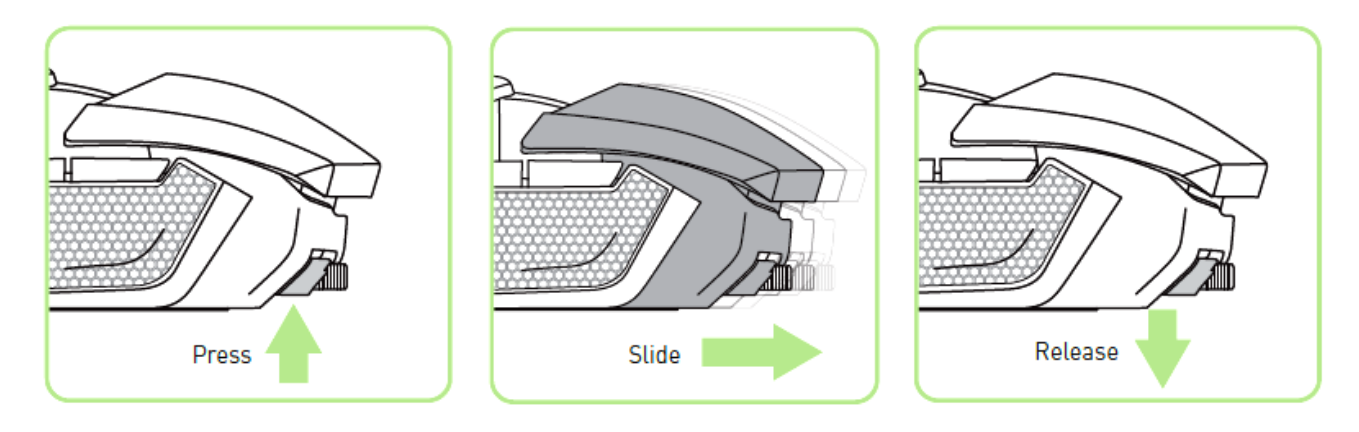

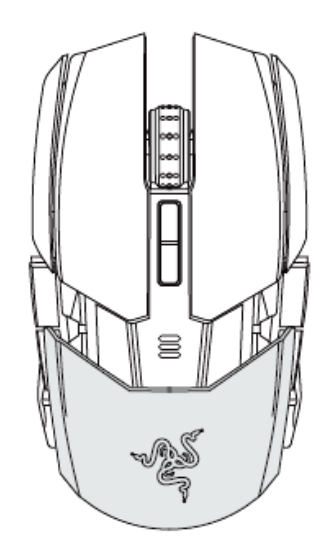

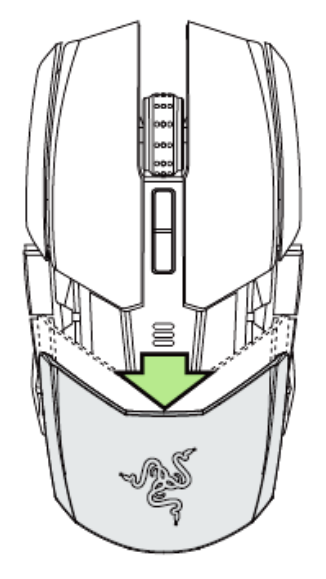

## 更換側板

小心卸下,並藉由磁孔導引,安裝可換式側板。

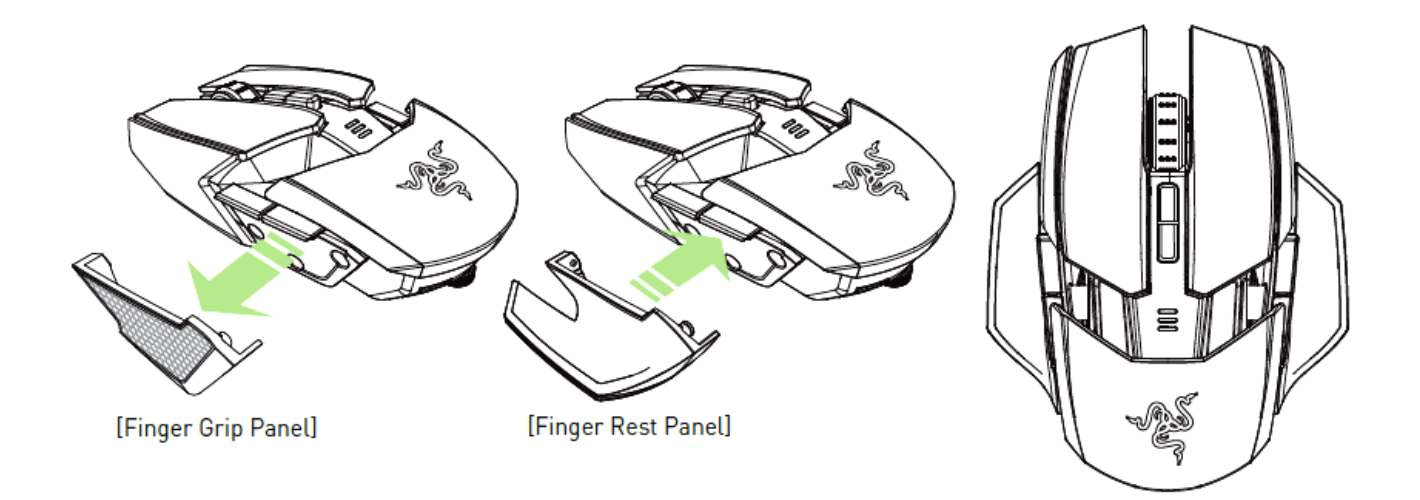

## 停用側鍵

下移其相應開關以手動鎖定側邊發射鈕

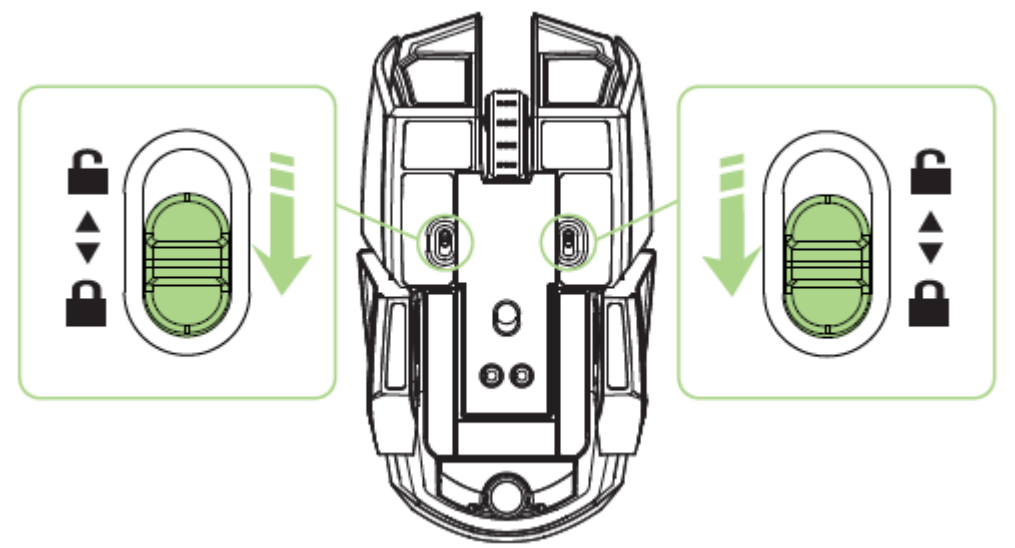

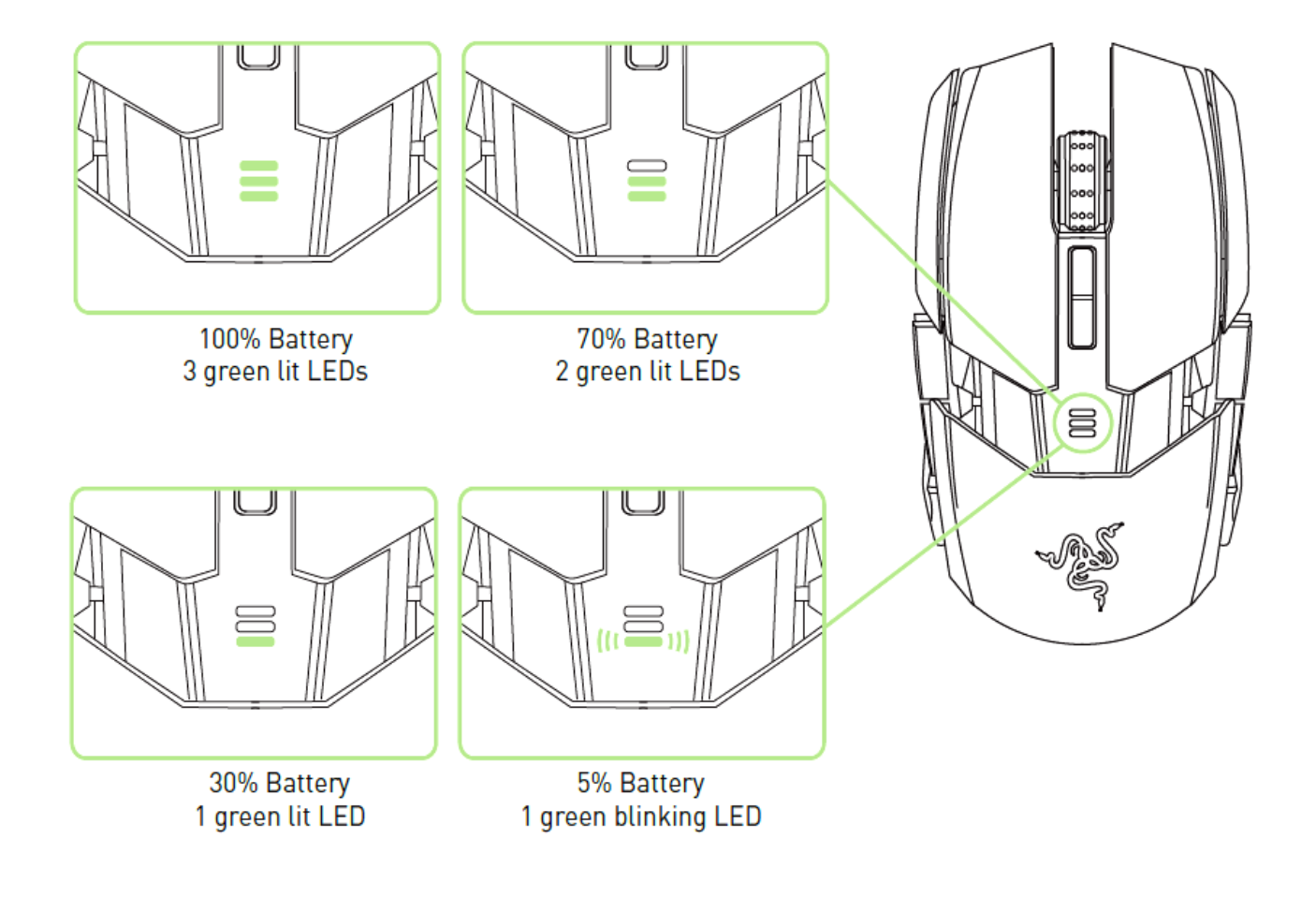

### <span id="page-17-0"></span>**7.** 安裝你的 **RAZER OUROBOROS**

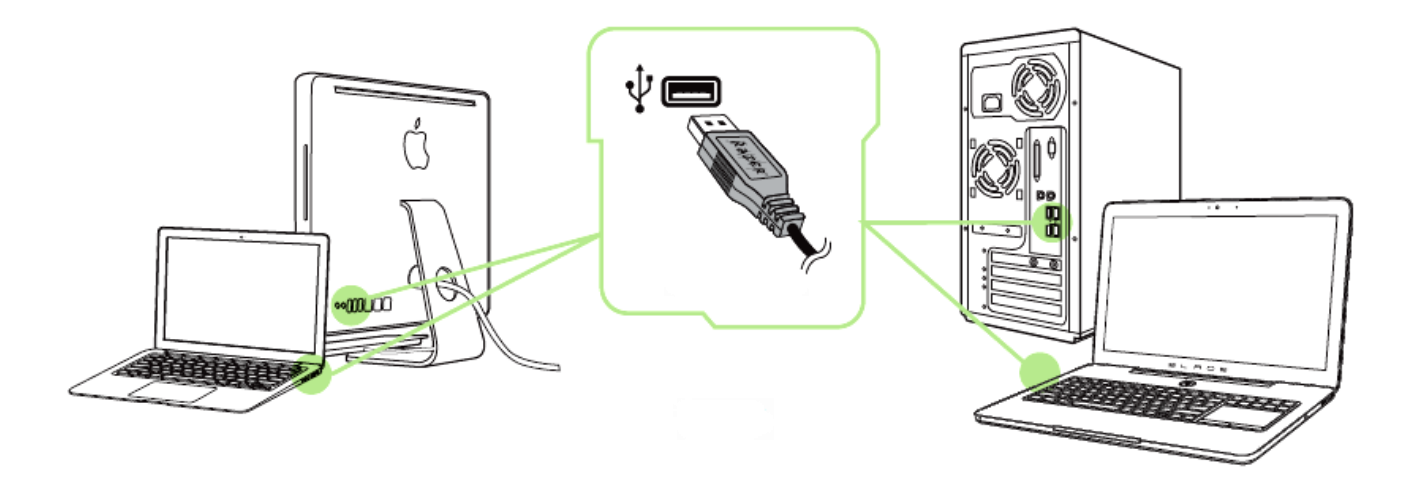

備註:若您已經完成安裝 *Razer Synapse 2.0* 並已擁有帳號,請省略步驟 *2-4*

步驟 1: 將 Razer Ouroboros 遊戲滑鼠插入你電腦上的 USB 連接埠。 步驟 2: 下載 Razer Synapse 2.0 安裝程式。

下載處: <http://www.razerzone.com/zh-tw/synapse2>。 步驟 3: 執行上述安裝程式,並遵循螢幕上提供的指示進行。 步驟 4: 為 Razer Synapse 2.0 註冊一個帳號,並確認你的新帳號。 步驟 5: 打開 Razer Synapse 2.0, 並登入你的帳號。 步驟 6: 稍候一下,安裝軟體將會自動下載並執行。

### <span id="page-18-0"></span>**8.** 設定你的 **RAZER OUROBOROS**

注意事項:在此所列出的各項規格,建立在*Razer Synapse 2.0*已被妥善安裝的前提下。各項規格可能依您 目前軟體的版本以及您電腦的作業系統而有所不同。

## 滑鼠頁籤

當您首次安裝 Razer Synapse 2.0 時,首頁將會是此滑鼠頁籤。此頁面將讓您能客 製化您滑鼠的設定檔(profile)、按鍵配置、效能以及背光。

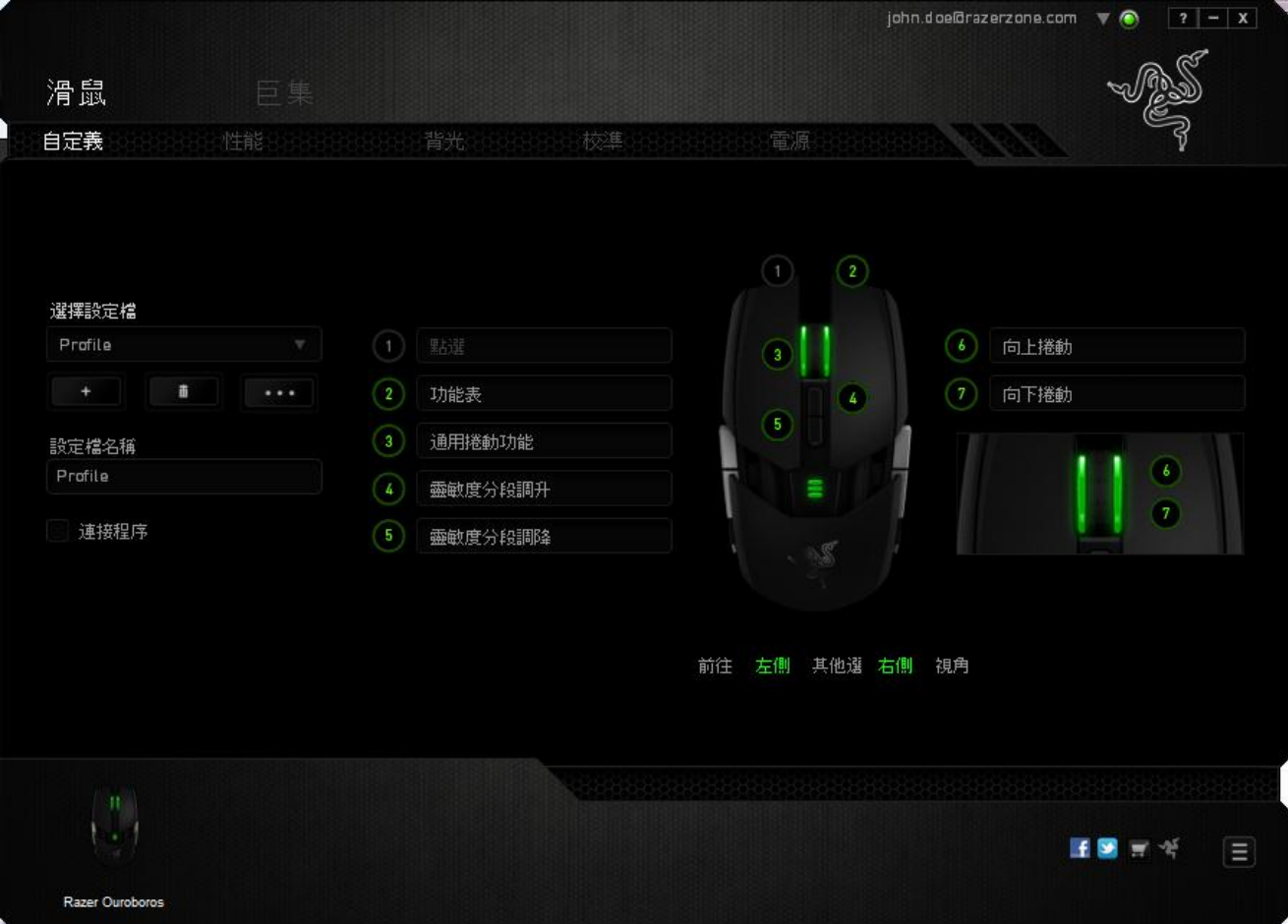

### 設定檔

「檔案」是方便整合您所有客製化設定並能依您要求擁有無盡的設定檔。任何透 過選單更變的設定皆會被自動儲存至既有檔案並上傳至雲端伺服器儲存。

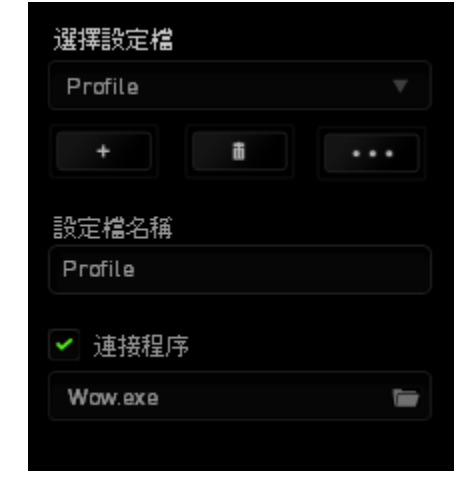

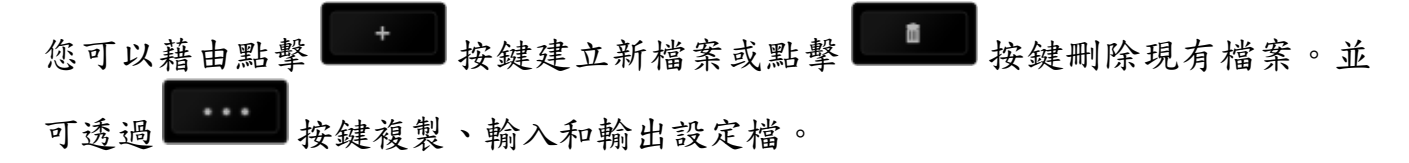

您的檔案預設名稱為「檔案」;然而您可以於下方的「檔案名稱」文字區塊中輸 入文字重新命名。

透過捷徑下拉式選單將各資料檔設至 FN +0-9後,則可快速切換資料檔。 當您透過「連接軟體」選項執行軟體或應用程式時,每組設定檔皆可設定為自動 啟動。

## 客製化頁籤

您可以在客製化頁籤中修改一些基本的裝置功能,例如依照您遊戲的需求將按鍵 指派為不同的功能。在此頁籤中所做的任何變更將會自動被存檔至您目前的設定 檔中。

### 俯視圖

您可以於滑鼠俯視圖上直接客製化五個基本的按鍵,以及滑鼠滾輪的功能。

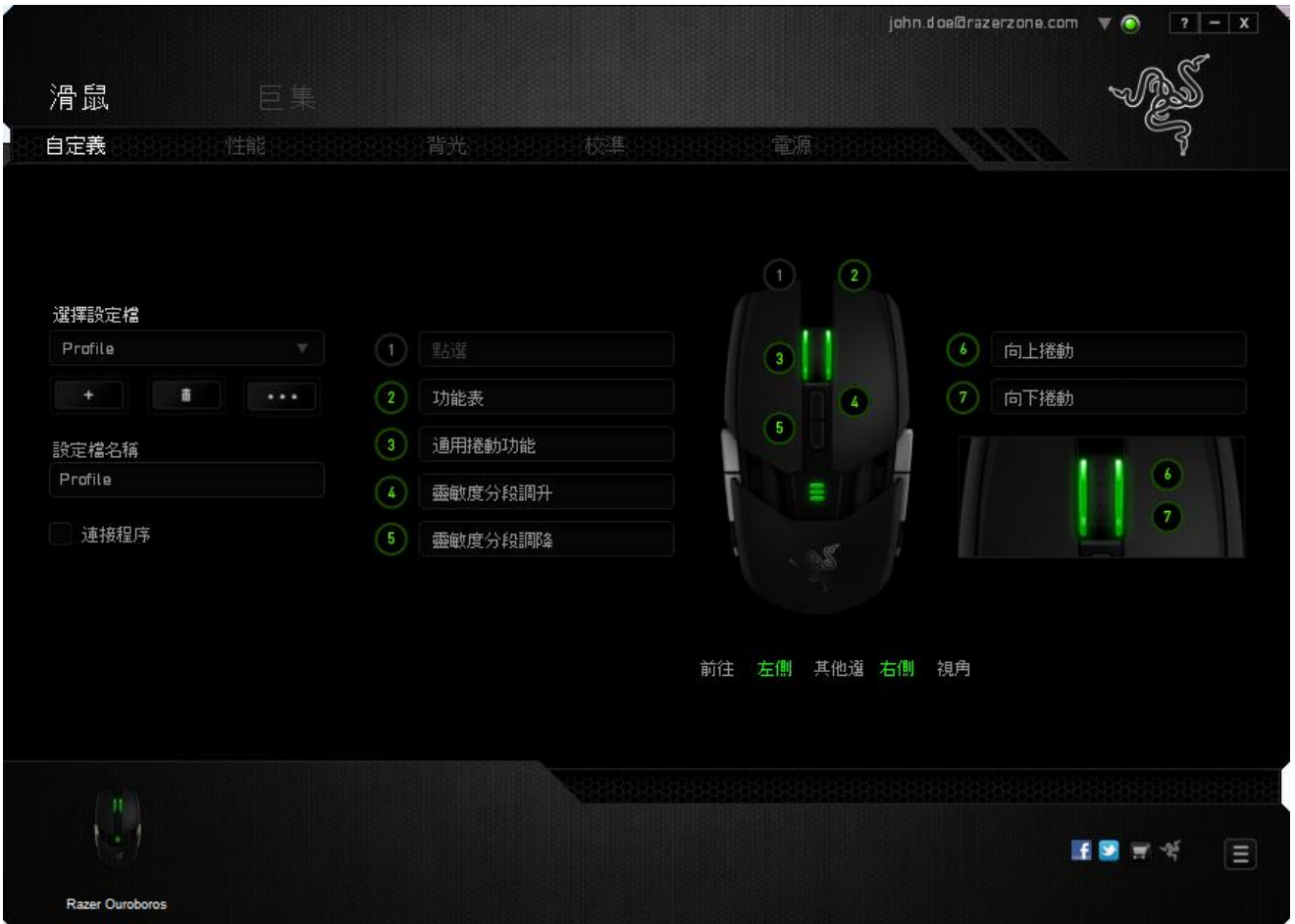

## 左側**/**右側視角

兩個視角可提供自定義滑鼠側鍵功能

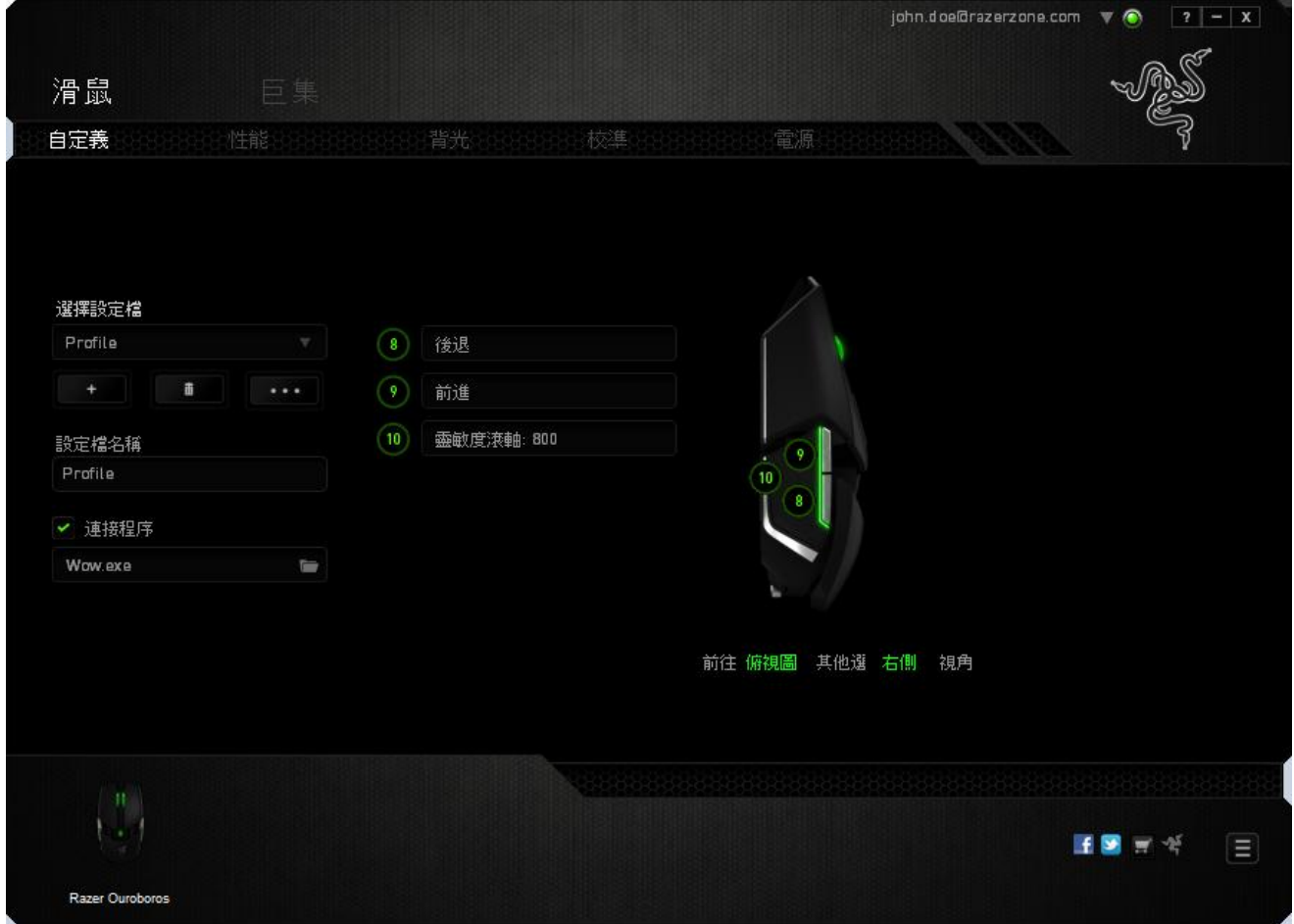

### 按鍵配置功能表

剛開始時所有滑鼠的按鍵都被指定為預設。但是您可以透過點擊畫面上的按鈕, 在該按鈕的下拉選單中進行變更。

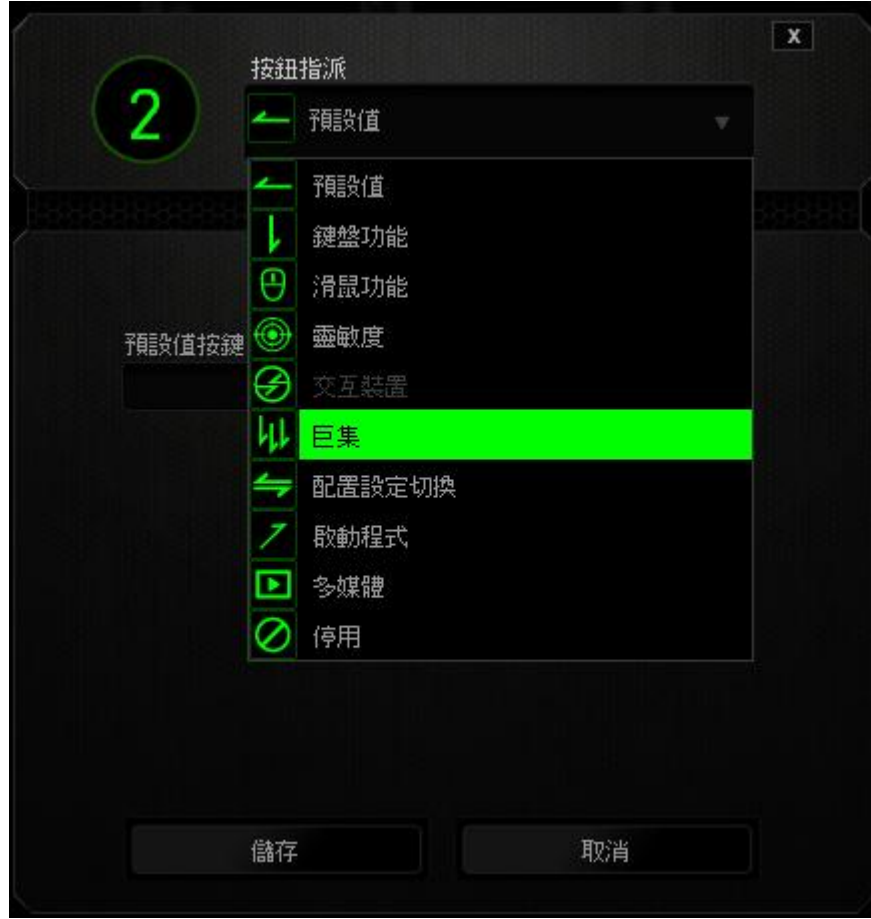

以下所列為客製化選項以及該選項的說明。

# 預設

此選項可供您將按鍵回復至其原有功能。若需選擇預設,簡單的由按鍵配置功能 表中選擇即可。

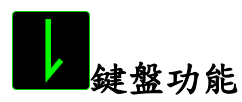

此選項讓您能將滑鼠的按鍵變更為鍵盤的功能。若需選取一項鍵盤功能,請選擇 按鍵配置功能表內的鍵盤功能,再將您要使用的按鍵輸入下方欄位即可。您同時 也可以將一些功能鍵如 Ctrl, Shift, Alt 單獨指定或與其他按鈕搭配指定。

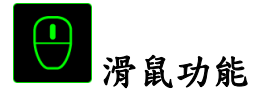

此選項讓您能將該滑鼠按鍵指派為另外的滑鼠功能。若需選取一項滑鼠功能,請 先選擇按鍵配置功能表內的滑鼠功能,此時書面中將出現指派按鈕子功能表。

以下為您可以透過此功能所指派的各種不同滑鼠功能:

- 滑鼠左鍵 透過指派按鈕以執行滑鼠左鍵功能
- 滑鼠右鍵 透過指派按鈕以執行滑鼠右鍵功能
- 滾輪點擊 啟動通用捲動功能(Universal scrolling)
- 雙擊 透過指派按鈕以執行雙擊左鍵功能
- 滑鼠按鍵4 在大多數瀏覽器下執行「上一頁」功能
- 滑鼠按鍵 5 在大多數瀏覽器下執行「下一頁」功能
- 向上捲動 將按鈕指派為「向上捲動功能」
- 向下捲動 將按鈕指派為「向下捲動功能」

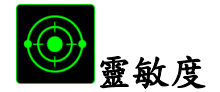

靈敏度為您的滑鼠指標在螢幕上移動的速度。當您在下拉選單中選擇了「靈敏 度」後,將可透過跳出的次選單進行以下功能設定:

- 靈敏度滾軸 -透過按下某指定按鈕,您可以將預設的靈敏度暫 時性的做調整。當您放開該按鍵後,靈敏度會回 復原狀
- 提高靈敏度等級 將靈敏度往上提高一級。您可參考「效能」頁籤 以獲得更多關於靈敏度等級的資訊
- 降低靈敏度等級 將靈敏度往下降低一級。您可參考「效能」頁籤 以獲得更多關於靈敏度等級的資訊
- 即時靈敏度微調 透過指定按鈕調整目前靈敏度。當您設定了 On-The-Fly 即時靈敏度調整,只要按下指定按鈕並滾 動滑鼠滾輪,螢幕上即會出現一個可調整滑鼠靈 敏度的長條
- 提高循環靈敏度 一但提高既有靈敏度至最高級,再按壓一次按鍵 將會回到階段一。請參閱「效能選項」以了解更 多關於靈敏度等級。
- 降低循環靈敏度 一但降低既有靈敏度至最低的階段一,再按壓一 次按鍵將會回到最高靈敏度。請參閱「效能選 項」以了解更多關於靈敏度等級。

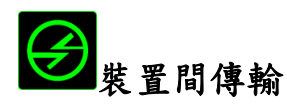

「裝置間傳輸」允許您更改其他相容於 Razer Synapse2.0 設備的功能。某些功能是 針對特定裝置,如利用您的 Razer 遊戲鍵盤更改您 Razer 遊戲滑鼠的靈敏度。當您 從按鍵功能分配選單選擇「裝置間傳輸」時,即會出現子選單。

「連接至裝置」能讓您選擇目前與 Razer 產品連接的設備,而「功能」能讓您選 擇連線設備使用的功能。

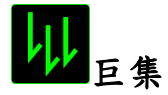

巨集指令是預先錄製一連串的鍵盤敲擊與按鍵點擊,並可於適當時機執行此一指 令串的功能。將巨集指派至按鈕後,您就可以輕鬆執行複雜的指令組合。ASSIGN MACRO (指派巨集) 可供您選擇需使用的已錄製巨集,PLAYBACK OPTION (回放選項 ) 則可供您選擇巨集的運作方式。您可以於「巨集頁籤」中獲得更多巨集指令的資 訊。

## 切換設定檔

切換設定檔功能讓您能即時切換設定檔,並能立刻將預先調整好的各項設定安裝 完成。選擇按鍵配置功能表的 Switch Profile(切換設定檔)之後,畫面中將出現 另一子功能表,可供您選擇需使用的設定檔。每當您切換了不同的設定檔,螢幕 上就會跳出一個提示視窗。

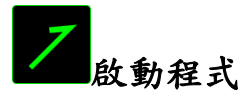

啟動程式功能讓您能透過指定按鍵觸發特定應用程式。當您從下拉選單中選擇了 啟動程式功能,就可以透過 ■按鈕以瀏覽並選擇您要使用的特定程式。

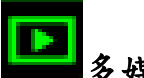

## ■多媒體功能

該選項讓您可以將您的裝置綁定多媒體撥放功能。選擇多媒體功能後將會出現子 選單。下方列表即是您可以從子選單中選擇的多媒體控制選項。

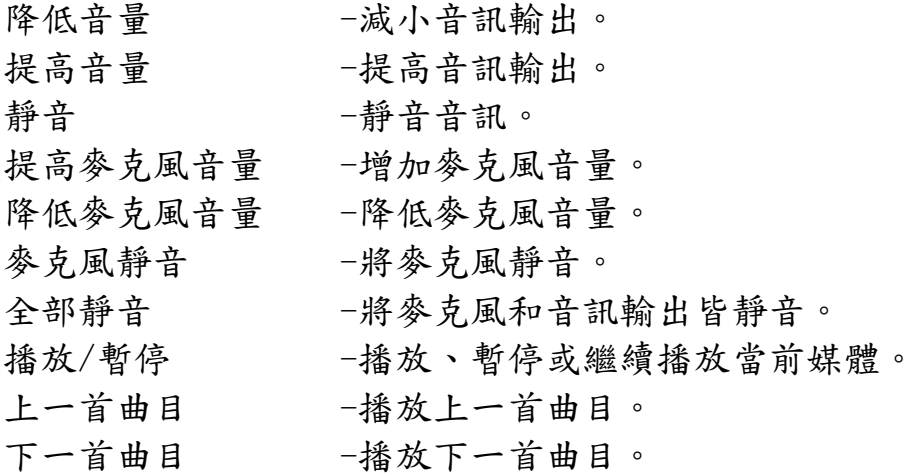

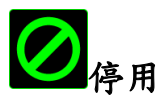

此選項能將指定的按鍵設定為無動作。當您不需要某個按鍵,或是覺得某特定按 鍵干擾了您的遊戲,就可以將它設為停用。

### 效能頁籤

效能頁籤讓您能強化滑鼠游標的速度與準確度。與「客製化頁籤」相同的是,所 有於此處進行的變更,都將被自動存檔在目前的設定檔中。

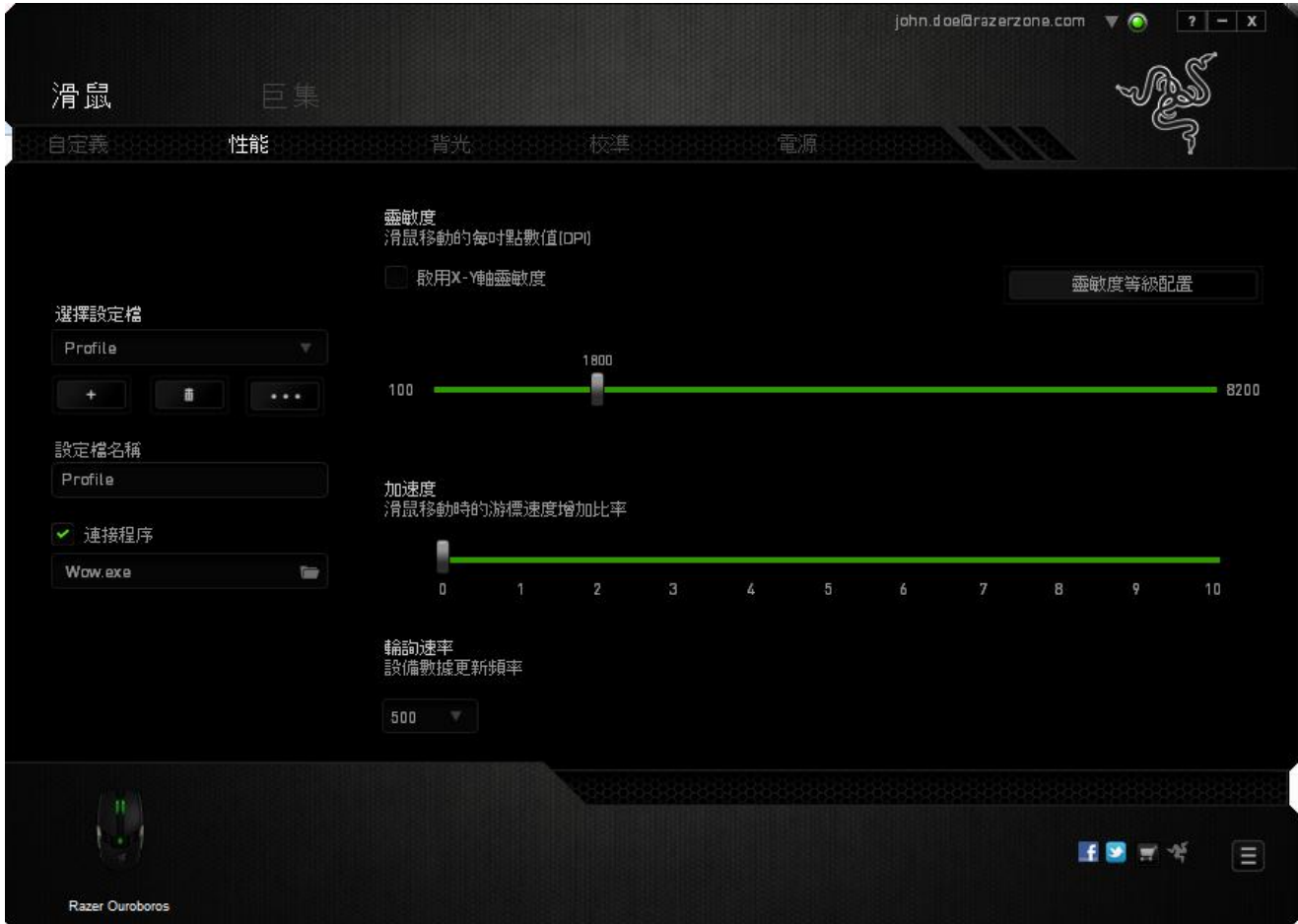

以下所列為各項效能選項與說明:

### 靈敏度

靈敏度指的是當您往任何方向移動游標時,所需耗費的力氣。當靈敏度設定為越 高,滑鼠游標的移動速度就越快。(建議設定值:1600 – 1800)

### 啟用 **X-Y** 靈敏度

預設的情況下,滑鼠游標移動方向的 X 軸 (水平方向)與 Y 軸 (垂直方向) 擁有 相同的靈敏度值。然而您可以透過點選「啟用 **X-Y** 靈敏度」,來將不同的靈敏度 值分別指派給 X 軸與 Y 軸。

### 調整靈敏度等級

靈敏度等級是一組預設度值。您可以預先設定五組不同的靈敏度等級,並 透過提高靈敏度等級/降低靈敏度等級來從中切換。

#### 游標加速

游標加速功能可以讓游標移動的速度跟隨你移動滑鼠速度的不同而改變。此值越 高,游標的加速度越高。

(建議設定值: Windows 0, Mac 5)

### **USB** 傳輸速率(**Polling Rate**)

USB傳輸速率越高,電腦所接收到你的滑鼠所發出的訊息就越頻繁,因此提高了 滑鼠游標的反應時間。您可以在下拉選單中的125Hz (8毫秒)、500Hz (2毫秒) 以及1000Hz (1毫秒)進行選擇。(建議設定值:500Hz – 1000Hz)

## 背光頁籤

您可以在背光頁籤中,調整專屬於您的Razer Ouroboros 遊戲滑鼠的LED燈光。可 以於裝置無線/有線模式時使用各自的側邊攔設定關閉、微暗、一般、明亮等光線 明暗度。與前面頁籤相同,任何在這邊進行的變更都將被自動儲存於當前的設定 檔中。

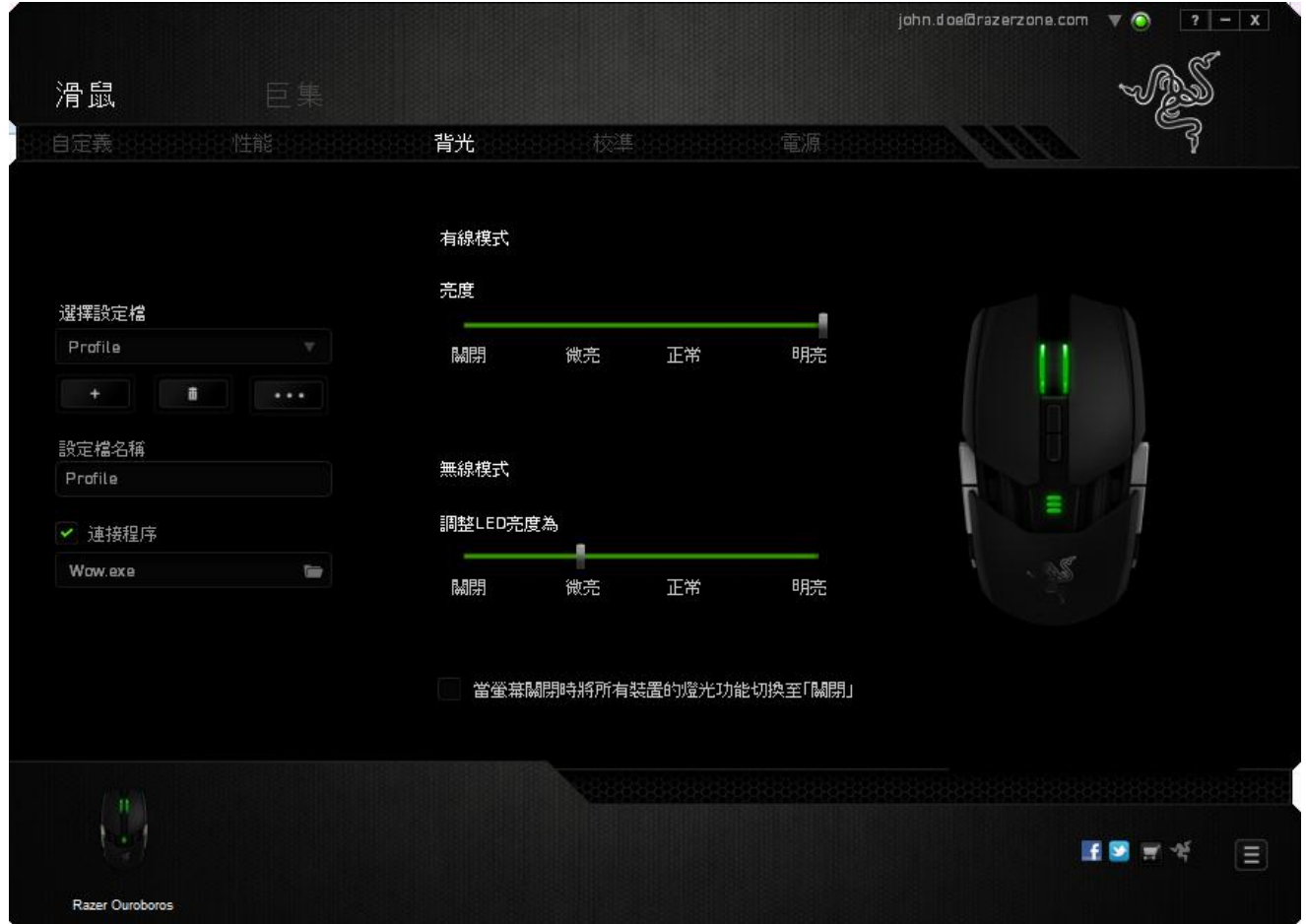

### *CALIBRATION*(校正)頁籤

Calibration (校正) 頁籤可供您優化 Razer Precision Sensor (高精密感應器),以 利於任何鼠墊表面上獲得最佳控制性能。使用此項功能時,必須選擇 SURFACE CALIBRATION(表面校正)下的 ON 選項。

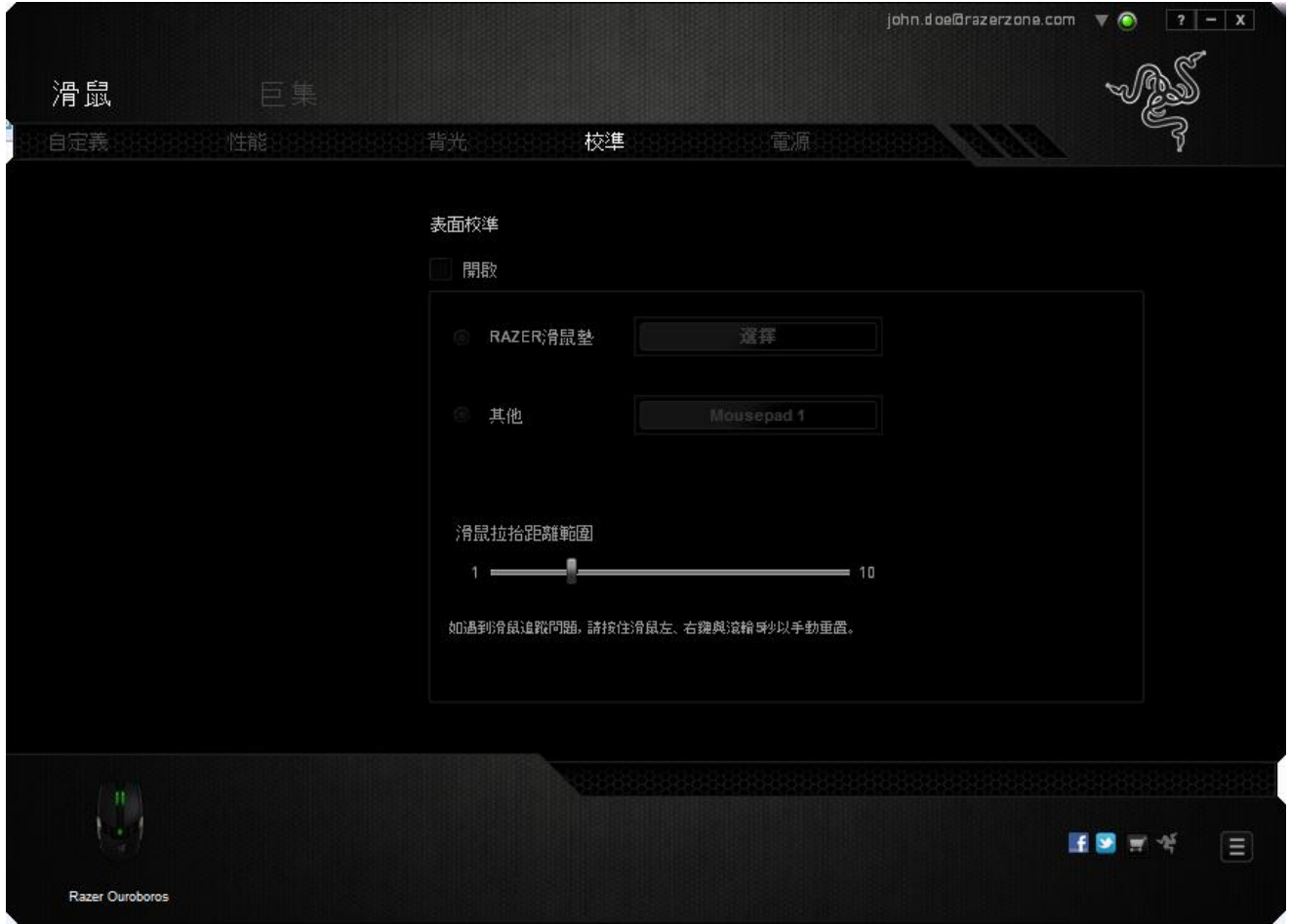

*LIFTOFF RANGE* (離面範圍) 可供您設定滑鼠升離鼠墊表面時,感應器停止運作的滑 鼠與鼠墊間距離。使用此項功能時,必須先啟動 *SURFACE CALIBRATION* (表面校 正),再選擇適切的鼠墊表面。

啟動 *SURFACE CALIBRATION*(表面校正)後,必須再選擇目前所使用、適切的鼠 墊表面。

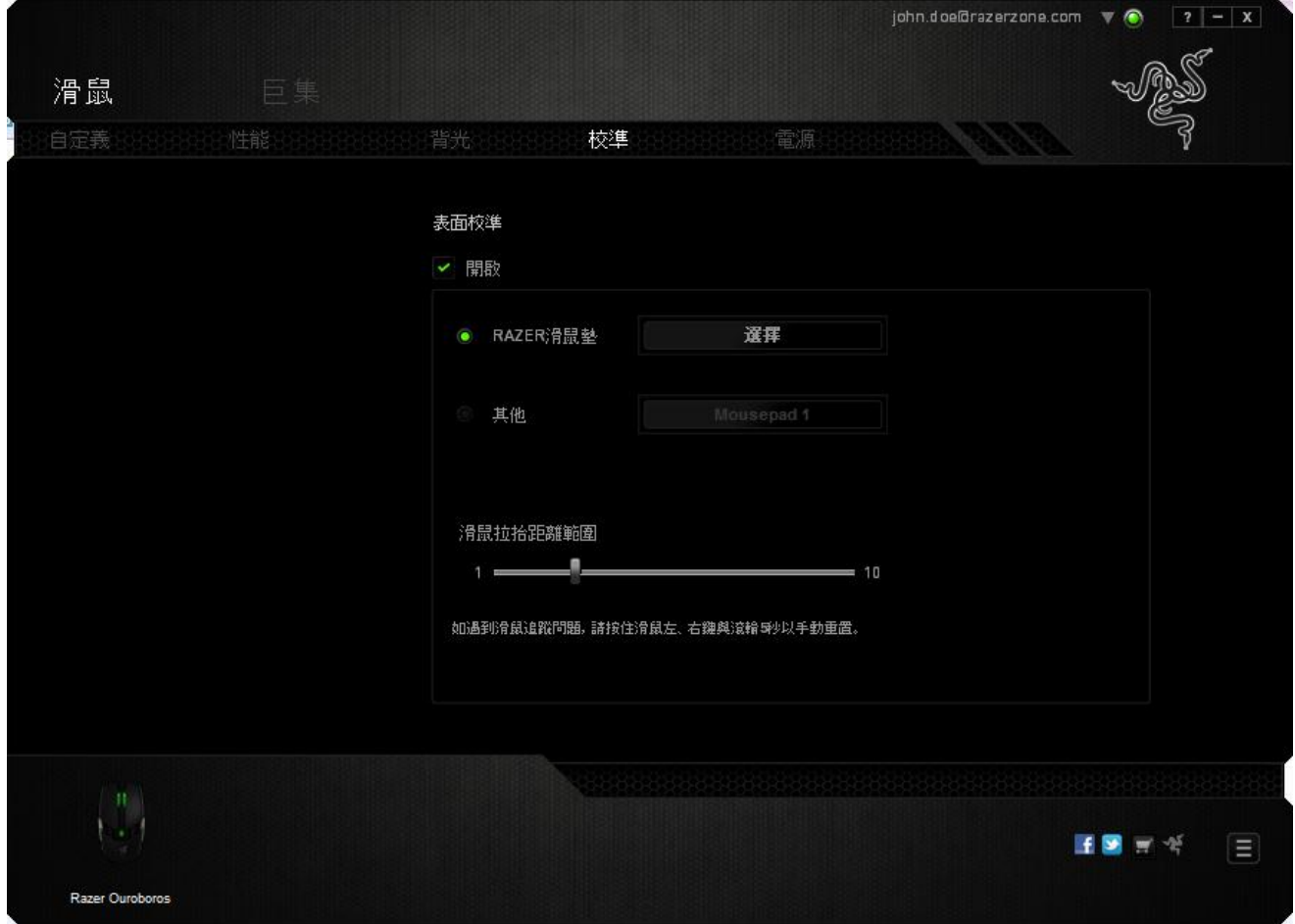

### **Razer Mouse Mats**(鼠墊)

Razer Ouroboros 是專為 Razer 鼠墊「微調」或優化而設計,亦即感應器已經過嚴 格測試,證實 Razer Ouroboros 在搭配 Razer 鼠墊使用之下,可獲得最佳的讀取及 循跡效能。

若您使用的是 Razer 鼠墊,點選 **WELLE SELECTA MAT THE POST AREA** 求鈕即可進入 Razer Mats 子 功能表。此功能表將展示出一系列的 Razer 品牌鼠墊。由清單中選擇最適切的鼠 墊,再視需要選擇 SPEED (速度) 或 CONTROL (控制)。

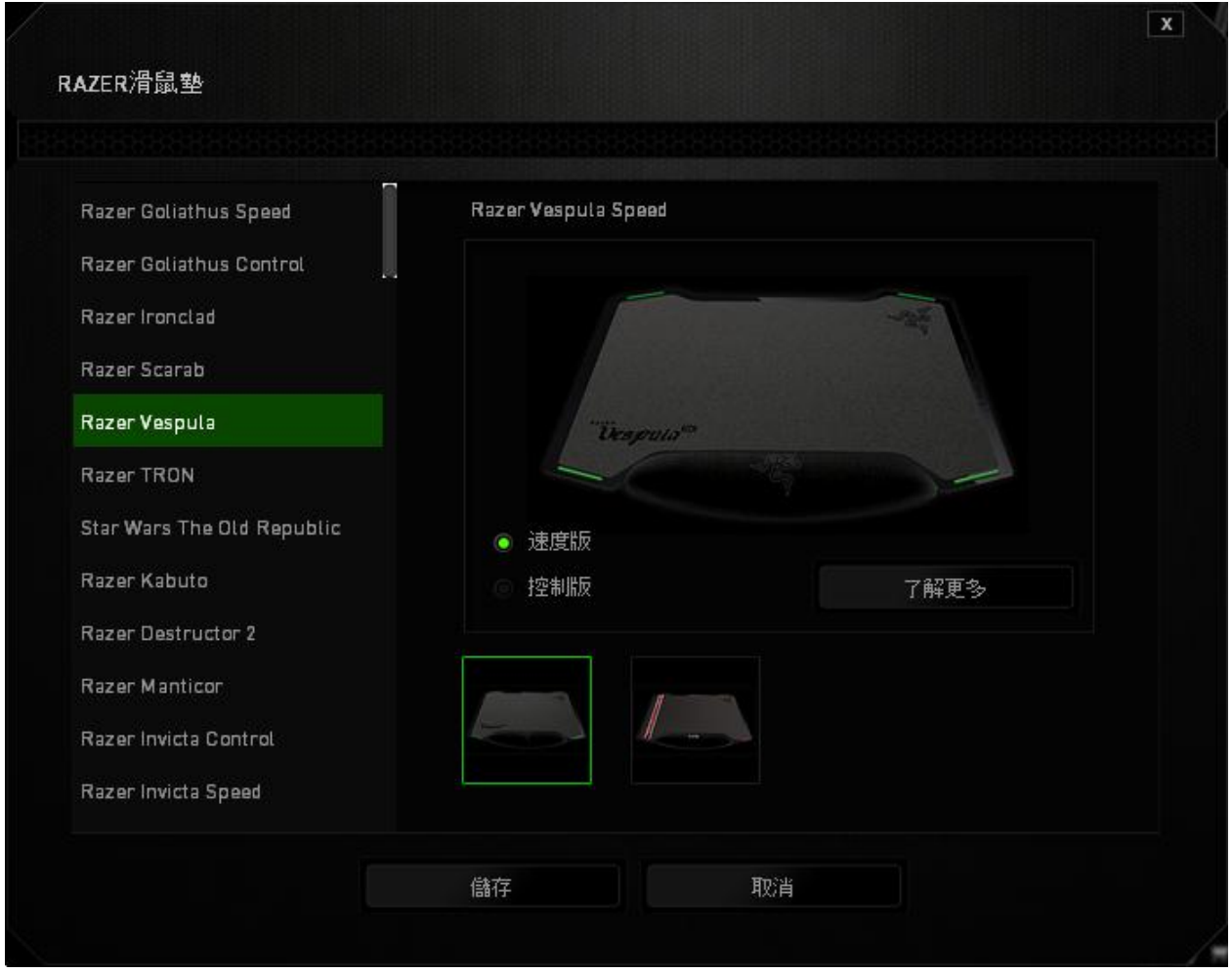

若您想多瞭解特定鼠墊的相關資訊,或需要購買一款 Razer 鼠墊,請點選 FIND OUT MORE 按鈕。

### 其他鼠墊表面

若您並非使用 Razer 鼠墊或標準鼠墊表面,請選擇 OTHERS(其他)再點選 ADD MAT 按鈕進入手動校正子功能表。

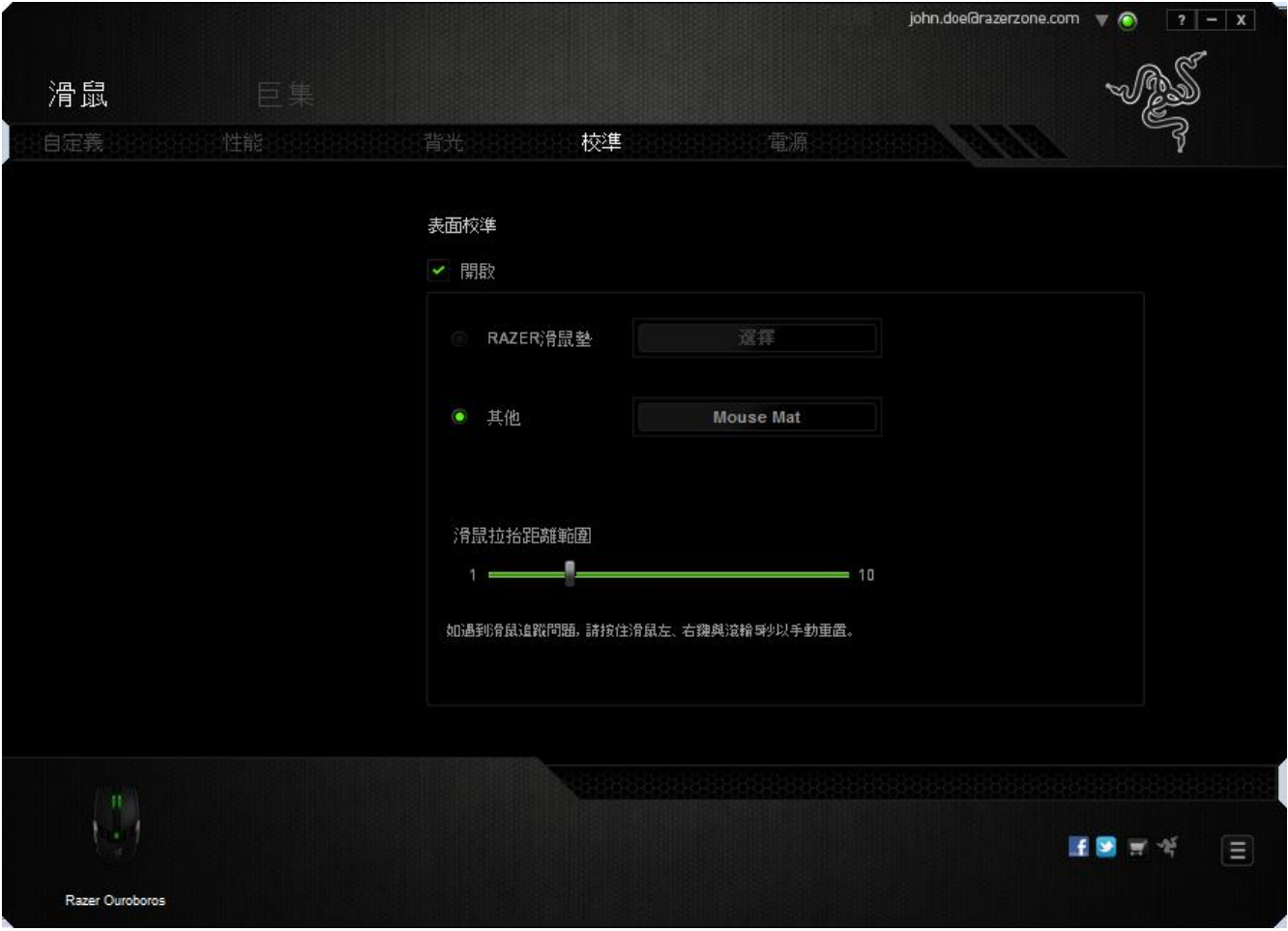

此子功能表可供您手動調整 Razer Precision Sensor (高精密感應器),以利適用於 任何鼠墊表面。

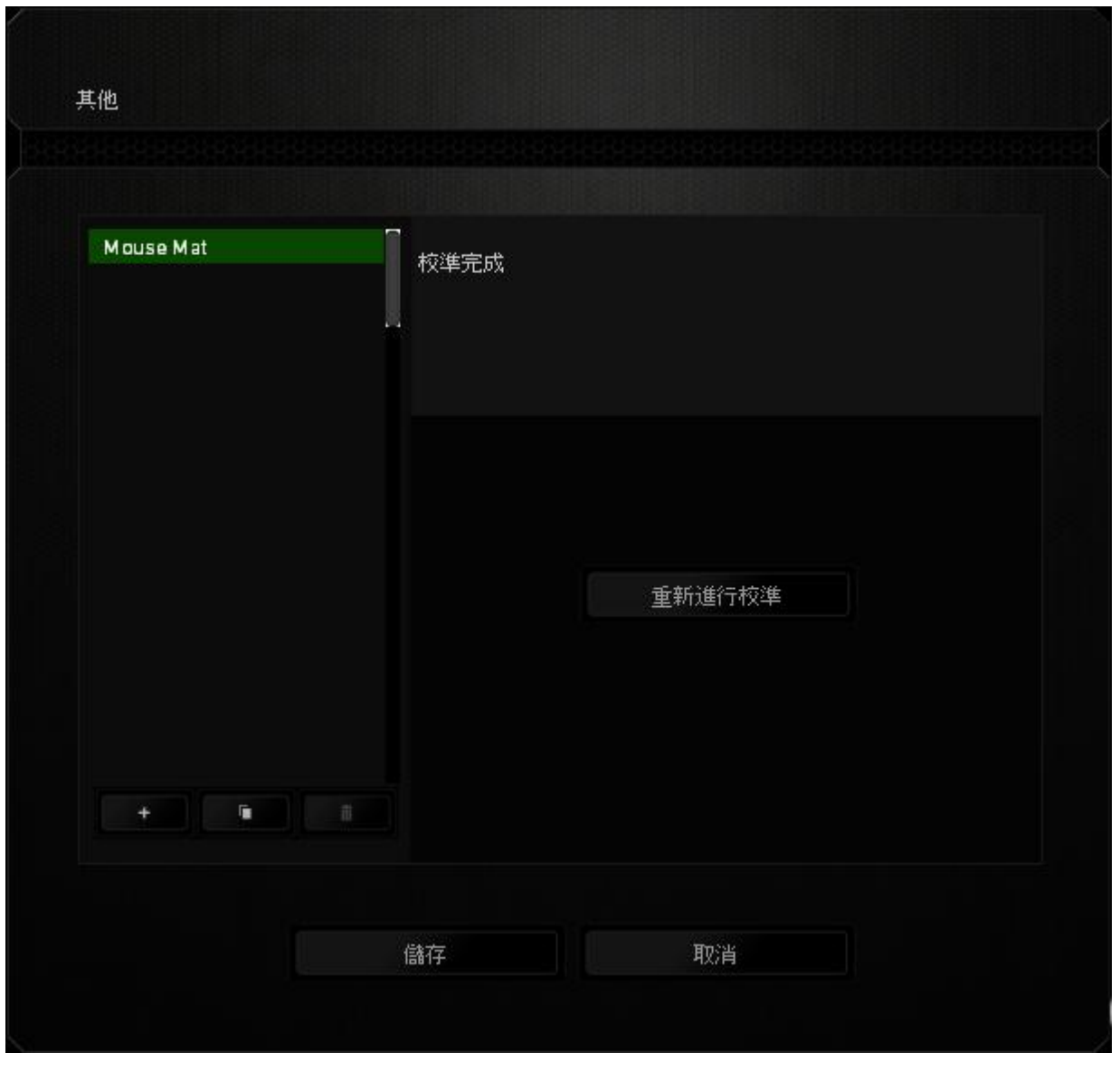

若需開始校正感應器,請點選 按鈕。點選 <sub>[MALIBRATE]</sub> 按鈕後,Razer Synapse 2.0 即開始

進行感應器微調。微調期間,請避免移動 Razer Ouroboros。

Razer Precision Sensor 準備完成後,按住滑鼠左鍵,再依螢幕指示以「之」字形方 式在整個鼠墊表面上移動滑鼠。

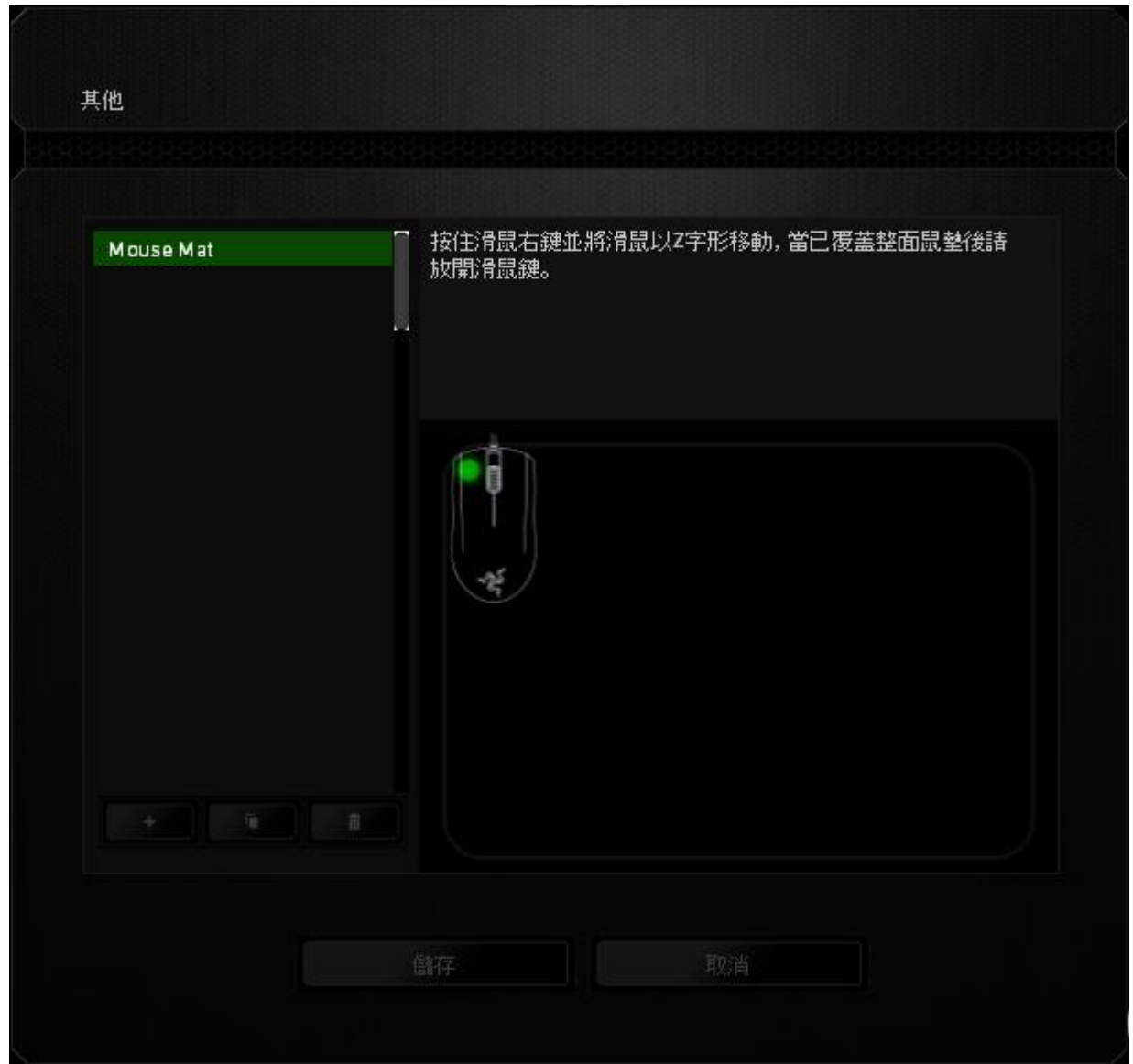

滑鼠移動並經過整個鼠墊表面之後,放開滑鼠左鍵。此時將返回手動校正子功能 表,其中包含與您鼠墊表面相關的新資訊。

比處亦包含其他選項,例如:點選 + 按钮可加入新的鼠墊,點選 + # 知可刪除目前已選擇鼠墊的設定值,點選 - 按鈕則可複製目前已選擇鼠墊的 設定值。

## 電源頁籤

Power(電源)頁籤可供您管理滑鼠的電池電量使用方式。您也可以設定滑鼠於指定時間內無 任何動作時自動進入休眠模式,Power(電源)頁籤中亦可設定在電池耗用至指定電量時向您 發出通知訊息。

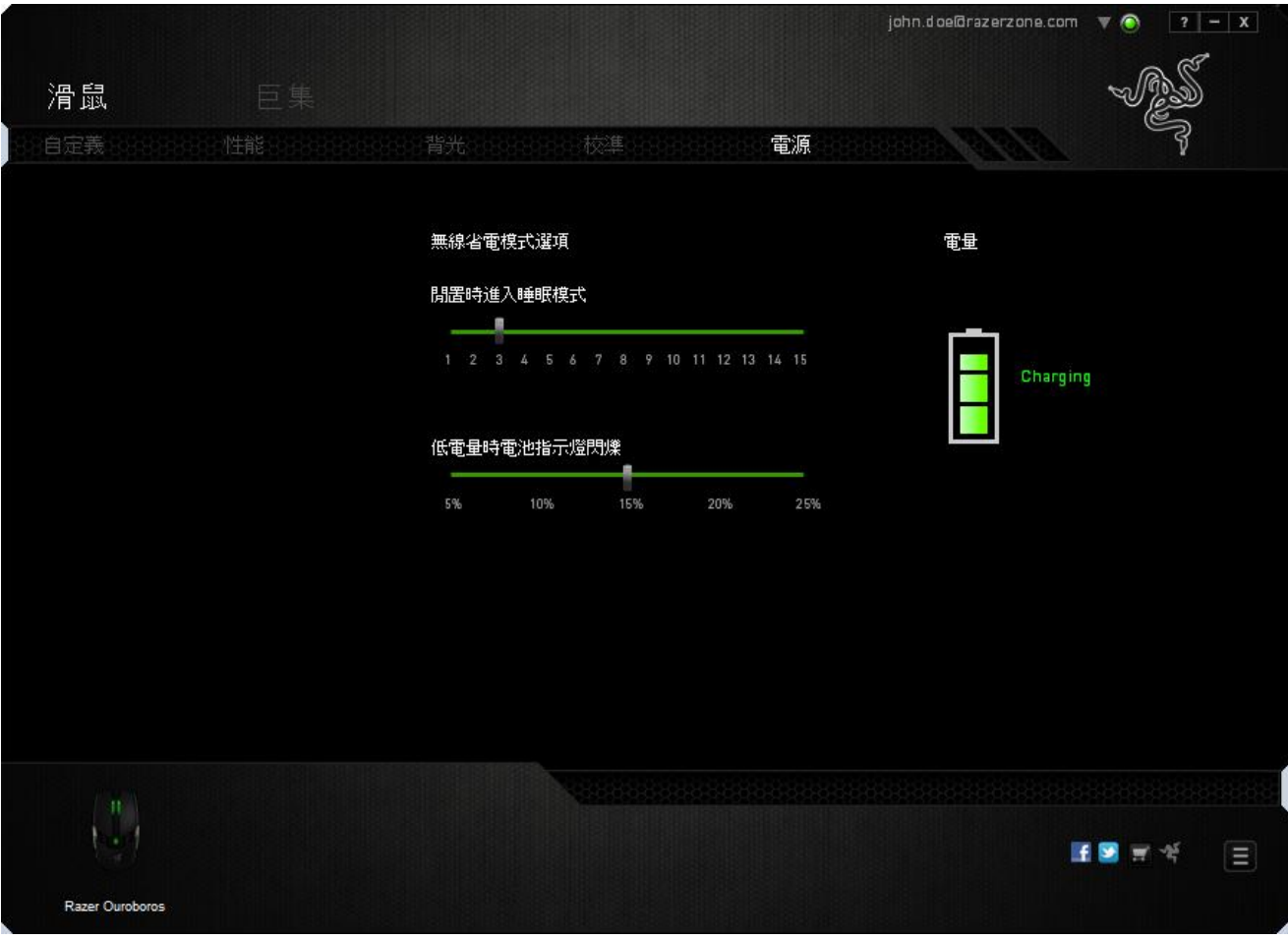

### 巨集頁籤

巨集頁籤能讓您自行將一連串的按鍵點擊與鍵盤敲擊設定為巨集指令。您同時可 以在這個頁籤中調整眾多的巨集指令,或將過長的巨集指令刪除掉。

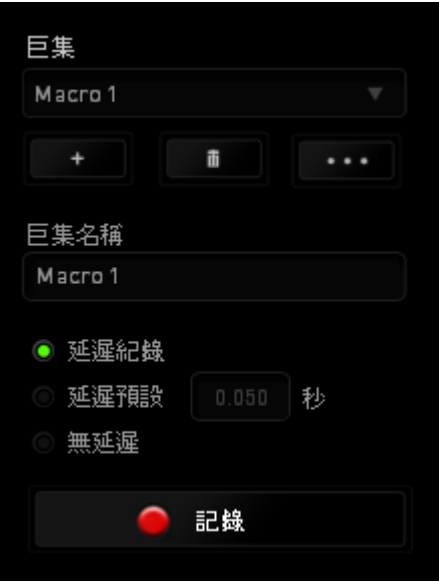

巨集頁籤的運作原理與設定檔頁籤相似。您可以在巨集名稱欄位中自行決定該巨 集的名稱。其他功能包括透過選擇 + 以創造新巨集、點選 + 以刑除巨 集、或透過 3 以複製當前巨集。

當您要創造新的巨集時,只要點擊 <mark>圖 記錄</mark> 按鈕,接著您所有的鍵盤輸入與滑 鼠點擊都將會自動地被顯示於螢幕上。當您完成巨集錄製後,只要點擊

鈕即可結束錄製過程。

 $\blacksquare$  STOP

同時,透過將「延遲」指令安插於巨集不同位置,您還可以在每個指令中間設定 延遲時間。「預設延遲」代表系統預設好的延遲時間(以秒計算),而「無延 遲」則會自動忽略您於每個指令輸入時的空檔時間。

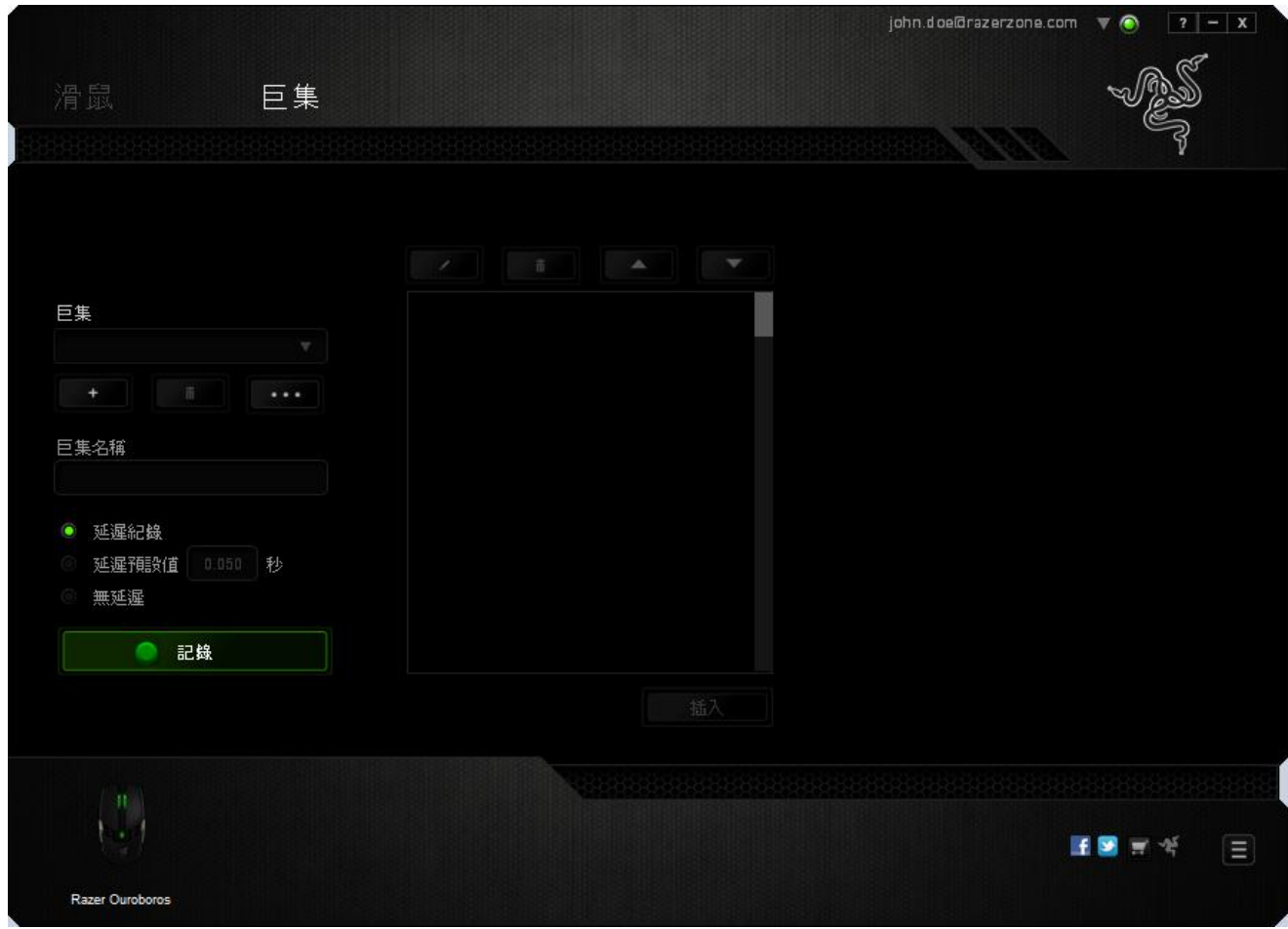

備註:當您在設定秒數欄位時,最多可以使用三個小數點

當您完成錄製巨集後,您可以於螢幕上選擇每一個巨集指令並進行編輯。每一個 鍵盤敲擊或按鍵點擊都是按照發生的順序,從螢幕上方排列下來。

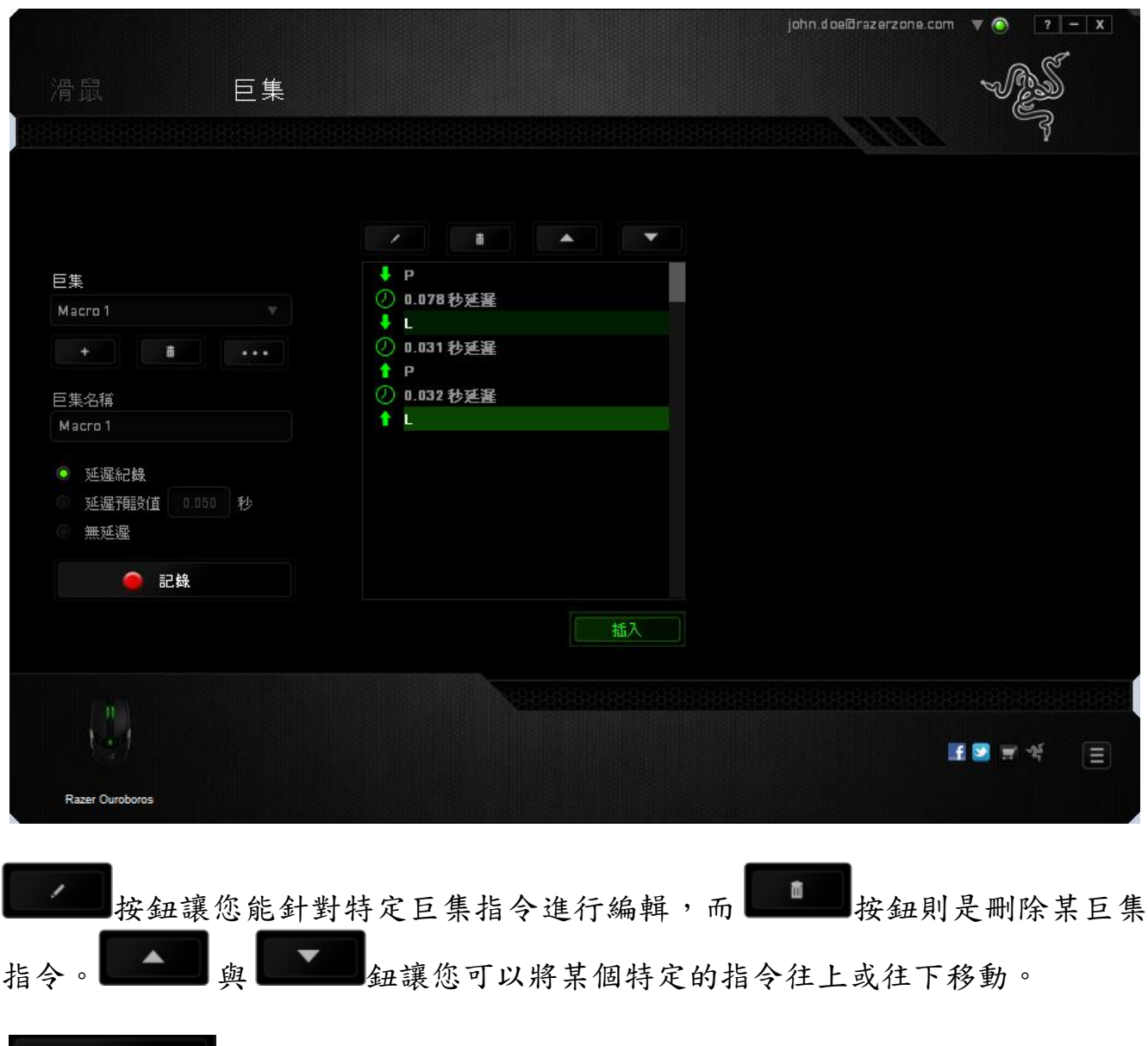

抗人 医按键允許您在現有的巨集中插入額外的鍵盤敲擊、按鍵點擊、或 是時間延遲。

當您按下了【 WSERT】按鍵,將會在巨集列表旁跳出一個新的視窗。此視窗中的下 拉選單讓您能將額外的鍵盤敲擊或按鍵點擊插入於所選擇的巨集指令中。

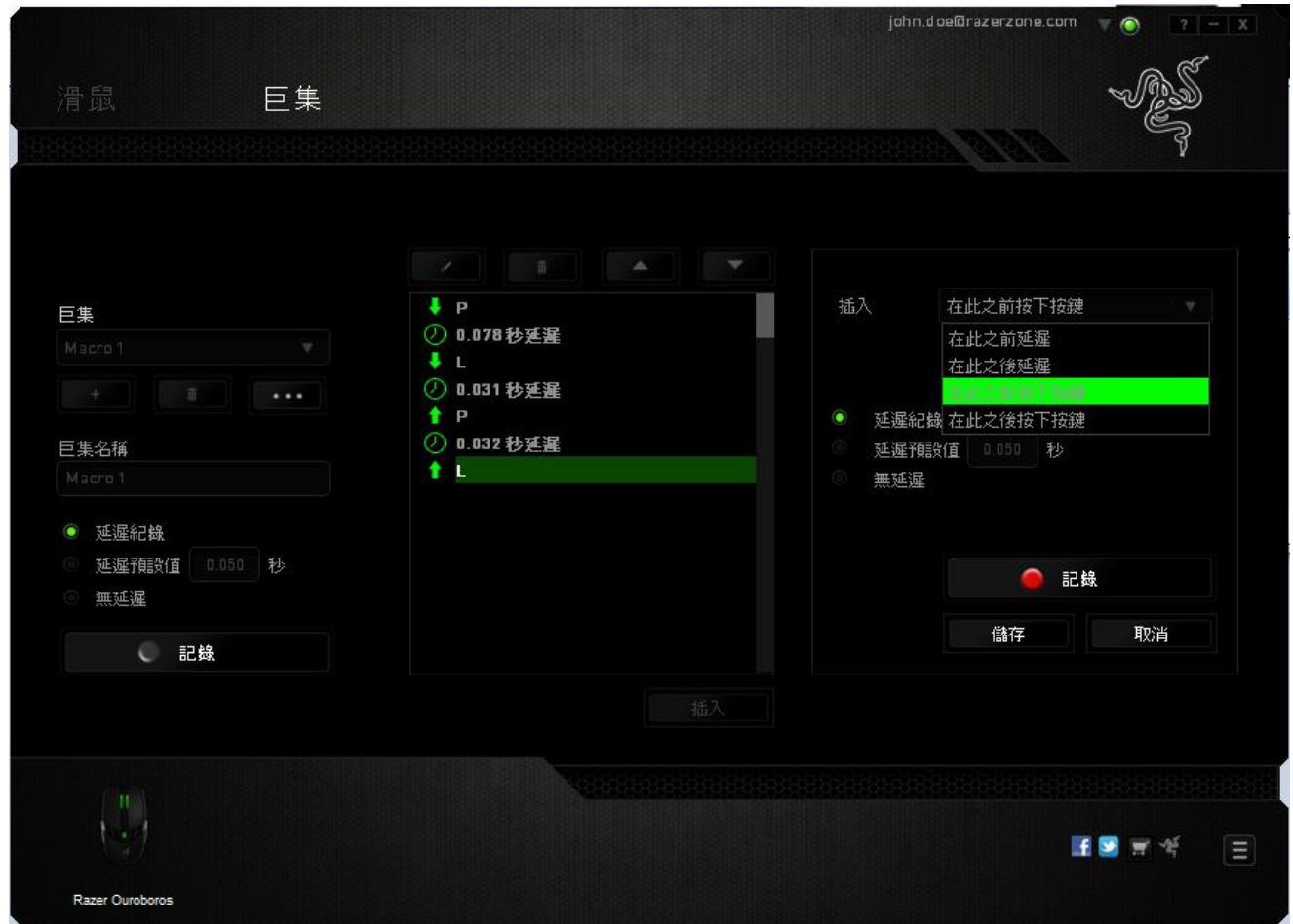

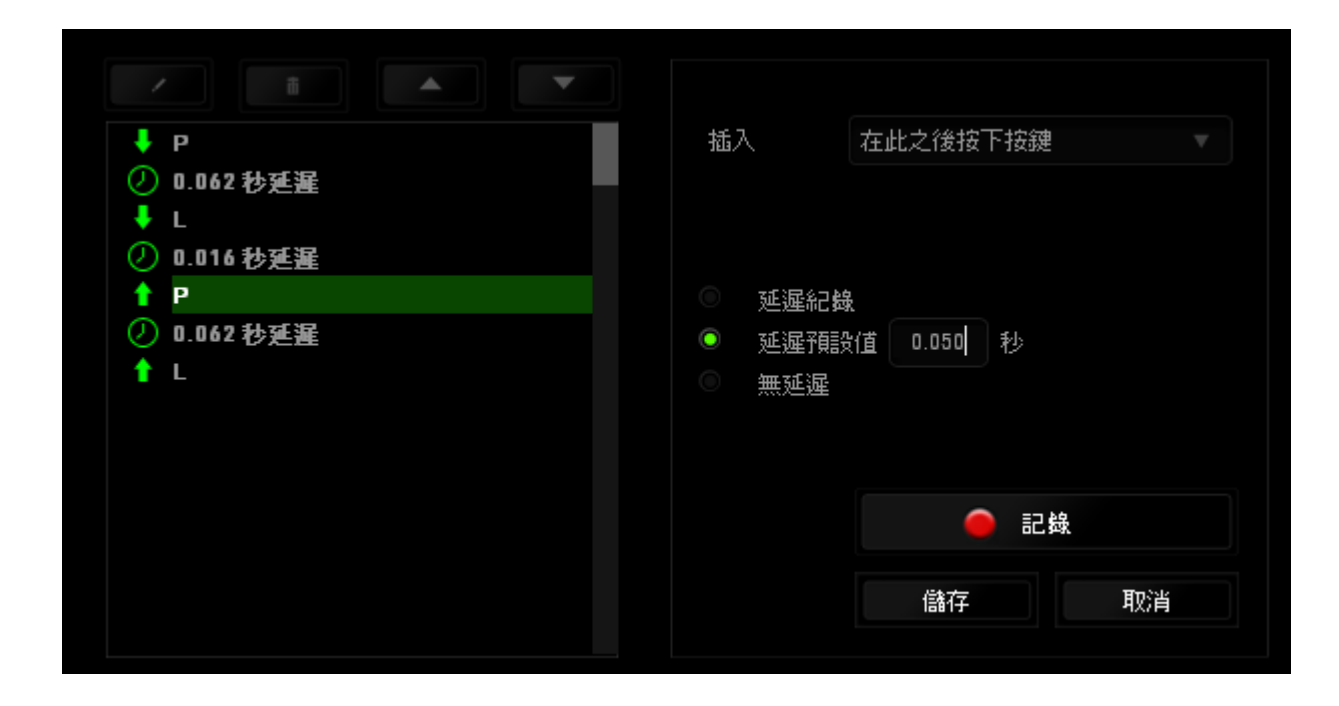

您可以透過 <mark>說 記錄</mark> 纽來進行新巨集指令的輸入,或是將延遲安插於持續時間 欄位中。

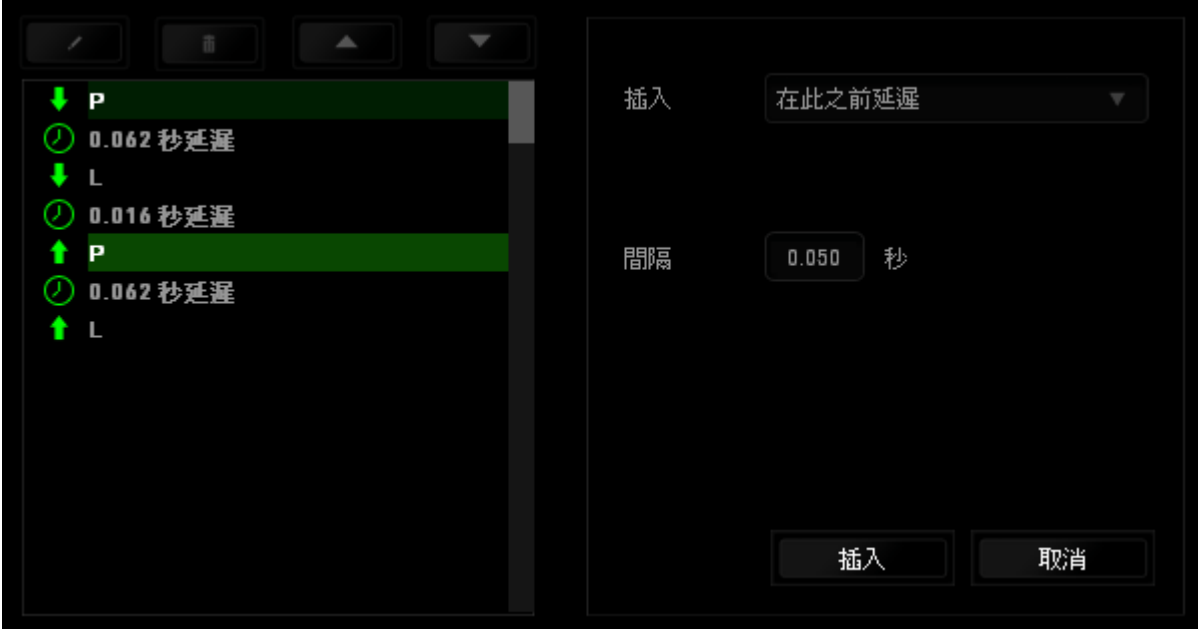

### <span id="page-42-0"></span>**9.** 安全與維護

### 安全指南

為了確保您使用 Razer Ouroboros 遊戲滑鼠時的安全絕對無虞,建議您遵循以下準 則:

- 1. 避免直視滑鼠的雷射追蹤光束,或將其直射他人眼睛。請注意肉眼是看不見 追蹤光束的,並且雷射光束已設定為永遠啟動模式。
- 2. 如果無法正常使用滑鼠,並且故障無法被排除,請拔下裝置並撥打 Razer 服 務電話,或瀏覽 [www.razersupport.com](http://www.razersupport.com/) 以尋求支援。無論在什麼情況下, 切勿嘗試自行維修裝置。
- 3. 請勿自行拆解滑鼠(此舉將導致售後保固失效),亦請勿在異常電流情況下 嘗試修復或使用滑鼠。
- 4. 請將滑鼠放置於遠離液體、潮濕、或具有濕氣的地方。您的滑鼠只能在攝氏 0 度(華式 32 度)到攝氏 40 度(華式 104 度)指定溫度範圍內使用。如果 環境溫度超出此範圍,請拔下並關閉裝置,靜待溫度回復到合適的範圍中。

### 舒適

以下說明可讓您舒適使用滑鼠的秘訣。研究顯示,長時間的重複動作、電腦外圍 設備的不當擺放、不良身體姿勢,以及不佳習慣,都會導致身體不適,甚或傷害 神經、筋絡和肌肉。請依照以下說明操作,以確保使用 Razer Ouroboros 時感覺舒 適,避免受傷。

- 1. 請將鍵盤和顯示器置於正前方,並將滑鼠放置在鍵盤旁邊。肘部置於體側, 不要過度伸長,同時也能輕鬆控制滑鼠。
- 2. 調整桌椅的高度,確保放置鍵盤和滑鼠的位置等於或低於肘部的高度。
- 3. 維持雙腳的良好支撐、身姿平直、肩部放鬆。
- 4. 遊戲進行期間,手腕放鬆並保持平直。如果用手反復做同樣的事情,儘量不 要長時間弄彎、伸長或扭轉雙手。
- 5. 不要將手腕長時間放在堅硬的表面上。遊戲時請使用腕墊支撐手腕。
- 6. 根據自己的操作習慣自訂滑鼠按鍵,以便將遊戲時重複或不順手的動作減至 最少。
- 7. 確認滑鼠能帶給您舒適的手感。
- 8. 不要整天保持同一坐姿。站起來、離開工作桌,伸伸手臂、脖子和腿。
- 9. 使用滑鼠時若感到任何不適,如疼痛、麻痹或感到手、腕、肘、肩、頸或背 的刺痛,請立即洽詢合格醫生。

### 維護及使用

您只需對 Razer Ouroboros 遊戲滑鼠進行最基本的維護,就能讓它維持在最佳狀 熊。我們建議每個月一次將滑鼠從 USB 連接埠中拔除,並用柔布或棉籤擦拭滑鼠 下方的光學透鏡。擦拭時可沾少許溫水,但請勿使用肥皂或刺激性清潔劑。

### <span id="page-44-0"></span>**10.** 法律條文

### 版權與智慧財產權資訊

版權所有© 2012 Razer Inc。 本文所含 Razer、Razer 三頭蛇標誌、Razer 仿古磨損 文字標誌和其他商標是 Razer Inc 和/或其附屬或相關公司的商標或註冊商標,已在 美國和或/其他國家或地區註冊。Windows 標誌是 Microsoft 公司所有商標。Mac OS、Mac、以及 Mac 標誌是 Apple 公司所有商標或註冊商標。其他的所有商標, 則分別歸屬各自所有者所控有。

Razer Inc (「Razer」) 可能擁有本總指南中相關產品的版權、商標、商業機密、專 利、專利申請或其他智慧 財產權 (已註冊或未註冊)。 本總指南並未授予您該等版 權、商標、專利或其他智慧財產權的授權。Razer Ouroboros (「產品」) 可能與包 裝或其他地方顯示的圖片不同。 若出現此類差異或錯誤,Razer 對此概不負責。 本文所含資訊若有變更,恕不另行通知。

#### 有限產品保固

若欲 瞭 解 有 限 產 品 保 固 之 最 新 及 目 前 條 款 , 請 造 訪 [www.razerzone.com/warranty](http://www.razerzone.com/warranty)。

### 責任限制

在任何情況下,如因分發、銷售、轉銷售、使用或無法使用任何「產品」而導致 利潤損失、資訊或資料損失、特殊、意外、間接、懲戒性或必然性或意外損壞, Razer 皆不負賠償責任。 Razer 的賠償金額應不超過本「產品」之零售購買價格。

### 採購成本

為免疑義,在任何情況下,Razer 均不對任何採購成本負責,除非已被告知發生此 類損失的可能性。不論任何情況,Razer 對採購成本的責任均不超出「產品」實際 零售購買價格。

#### 一般情況

本文條款之約束及解釋皆以「產品」購買地國家/地區之管轄法律為準。 若此處所 述之任何條款無效或無法強制執行,則此類條款 (在其無效或無法強制執行之範圍 內) 不得影響其餘條款成使其餘條款失效。 Razer 保留隨時修改任何條款的權利, 恕不另行通知。